# **SKYOCERA**

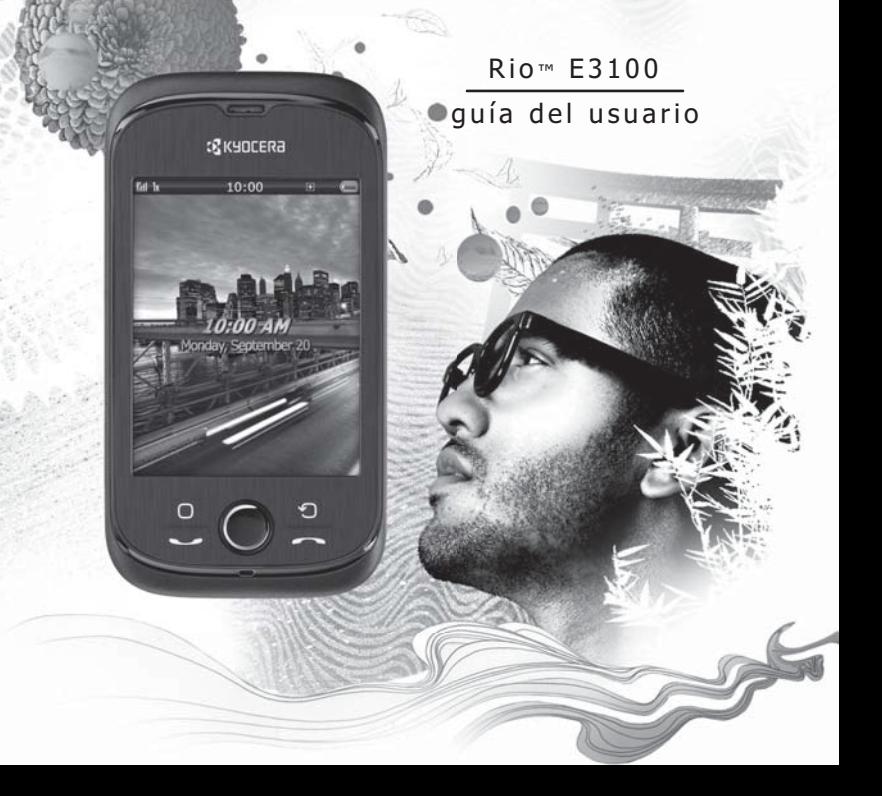

#### **Rio E3100 Guía del Usuario**

Este manual se basa en la versión de producción del teléfono Kyocera E3100. Pueden haberse producido cambios en el software después de su impresión. Kyocera se reserva el derecho de hacer cambios en las especificaciones técnicas y del producto sin previo aviso.

Los productos de Kyocera Communications Inc. ("KCI") descritos en este manual pueden incluir software de KCI y de terceros protegido por derechos de autor y almacenado en la memoria de semiconductores u otros medios. Las leyes de los Estados Unidos y otros países conservan para KCI y otros proveedores de software ciertos derechos exclusivos para el software con derecho de autor, tales como los derechos exclusivos de distribuir o reproducir el software con derecho de autor. De igual manera, ningún software con derecho de autor incluido en los productos KCI podrá modificarse, someterse a ingeniería inversa,distribuirse ni reproducirse en ninguna forma prohibida por la ley.

Además, no se considera que la compra de los productos KCI otorgue,ya sea directa o indirectamente, por exclusión o de otro modo, ninguna licencia bajo los derechos de autor, las patentes o la aplicación de las patentes de KCI o de cualquier otro proveedor de software, excepto por la licencia normal, no exclusiva y libre de regalías para su uso que surge por la aplicación de la ley en la venta de un producto.

Kyocera es una marca comercial registrada de Kyocera Corporation. Brick Attack y Race 21 son marcas comerciales de Kyocera Wireless Corp. QUALCOMM es una marca comercial registrada de QUALCOMM Incorporated.

Openwave es una marca comercial de Openwave Systems Incorporated. eZiText es una marca comercial registrada de Zi Corporation. TransFlashes es una marca comercial de SanDisk Corporation. Las marcas comerciales Bluetooth son propiedad de Bluetooth SIG, Inc. y Kyocera Communications Inc. las utiliza bajo licencia.

Todas las demás marcas comerciales son propiedad de sus respectivos dueños.

Copyright © 2010 Kyocera Corporation. Todos los derechos reservados. Ringer Tones Copyright © 2000-2010 Kyocera Corporation.

82-L2727-1SP, Rev. 001

#### **Aviso de la IC**

El funcionamiento está sujeto a las siguientes dos condiciones: (1) este dispositivo no puede causar interferencia, y (2) este dispositivo debe aceptar cualquier interferencia, incluyendo interferencia que puede provocar un funcionamiento no deseado del dispositivo. El término "IC" antes del número de certificación de radio sólo significa que se cumplen las especificaciones técnicas de la Industria de Canadá.

- Este aparato digital de Clase B cumple con el ICES-003 Canadiense.
- Cet appareil numérique de la classe B est confome à la norme NMB-003 du Canada.

#### **Aviso de la FCC**

Este dispositivo cumple con la sección 15 de las reglas de la FCC. Su uso está sujeto a las dos condiciones siguientes: (1) Este dispositivo no puede causar interferencia perjudicial, y (2) este dispositivo debe aceptar toda interferencia recibida, incluida la interferencia que pueda causar un funcionamiento no deseado. Para garantizar el cumplimiento de las pautas establecidas por la FCC respecto a la exposición a radiofrecuencias, si utiliza un teléfono portátil sobre su cuerpo, utilice los estuches (KCI) accesorio proporcionado y aprobado, diseñado para este producto. El uso de accesorios no proporcionados ni aprobados por KCI puede violar las pautas de exposición contra las ondas de radiofrecuencia establecidas por la FCC.

Otros accesorios utilizados con este dispositivo para portar en el cuerpo no deben tener ningún componente metálico y deben estar a por lo menos una distancia de separación de 15 mm, incluida la antena y el cuerpo del usuario.

#### **ESTE MODELO DE TELÉFONO CUMPLE CON LOS REQUERIMIENTOS GUBERNAMENTALES EN LO QUE RESPECTA A LA EXPOSICIÓN A ONDAS RADIALES.**

El teléfono es un transmisor y receptor de radiofrecuencia. Se ha diseñado y manufacturado de manera que no exceda los límites de emisión para la exposición a la energía de radiofrecuencia (RF) establecidos por la Comisión Federal de Comunicaciones del Gobierno. Estos límites forman parte de un conjunto de pautas integrales y establecen los niveles permitidos de energía de RF para la población en general. Estas pautas se basan en normas desarrolladas por organizaciones científicas independientes mediante la evaluación periódica y rigurosa de estudios científicos. Las normas incluyen un considerable margen de seguridad diseñado para garantizar la seguridad de todas las personas, independientemente de su edad o estado de salud.

La norma de exposición para teléfonos móviles inalámbricos emplea una unidad de medida conocida como Coeficiente de Absorción Específica o SAR, por sus siglas en inglés. El límite SAR establecido por la FCC es de 1,6 W/kg.\*

Las pruebas de SAR se llevan a cabo usando las posiciones de operación estándar especificadas por la FCC, donde el teléfono transmite al nivel de potencia certificado más alto en todas las bandas de frecuencia probadas.

Aunque el SAR se determina al nivel de potencia certificado más alto, el nivel de SAR real del teléfono al utilizarlo puede ser muy inferior al valor máximo. Esto se debe a que el teléfono se ha diseñado para operar a múltiples niveles de potencia y suficientes para sólo utilizar la potencia requerida para alcanzar la red. En general, cuanto más cerca se esté a una antena de estación base inalámbrica, menor será la salida de potencia.

Antes de que se pueda ofrecer un modelo de teléfono al público, la FCC debe probarlo y certificar que su funcionamiento no excede los límites establecidos por el gobierno en cuanto a una exposición segura. Las pruebas se realizan en las posiciones y los lugares (por ejemplo, en la oreja y partes del cuerpo) indicados por la FCC para cada modelo.

Las mediciones para llevar el teléfono en el cuerpo difieren de un modelo de teléfono a otro, dependiendo de la disponibilidad de accesorios y los requerimientos de la FCC. Si bien pueden haber diferencias entre los niveles de SAR de distintos teléfonos y en varias posiciones, todos cumplen el requerimiento del gobierno para la exposición segura.

La FCC ha otorgado una Autorización de Equipo para este modelo de teléfono con todos los niveles de SAR que se informan evaluados conforme a las pautas de emisión de radiofrecuencia de la FCC.

Los valores SAR más altos que se reportaron en este teléfono son:

#### **Modo Celular CDMA (Parte 22)**:

Cabeza: 1.06 W/kg; Uso cerca del cuerpo: 0.83 W/kg

#### **Modo PCS (Parte 24)**:

Cabeza: 1.49 W/kg; Uso cerca del cuerpo: 0.59 W/kg

#### **Modo AWS (Parte 27)**:

Cabeza: 1.21 W/kg; Uso cerca del cuerpo: 0.54 W/kg

La información de SAR en este modelo se encuentra archivada con la FCC y se puede encontrar en la sección "Display Grant" de **www.fcc.gov/oet/ea/fccid** después de buscar con el ID de la FCC: OVF-K5402.

Encontrará información adicional sobre los índices SAR en el sitio Web de la Asociación de Telecomunicaciones Celulares e Internet (Cellular Telecommunications and Internet Association, CTIA), en **www.ctia.org**.

\* En los Estados Unidos y Canadá, el límite SAR para teléfonos móviles de uso público es 1,6 watts/kg (W/kg) promediados sobre un gramo de teiido.

#### **Certificación Bluetooth®**

Para obtener información sobre E3100 la Certificación Bluetooth, visite el sitio web del Programa de Calificación Bluetooth en **www.bluetooth.org/tpg/listings.cfm**.

#### **Precaución**

Se le advierte al usuario que los cambios o modificaciones no autorizados expresamente por la parte responsable del cumplimiento pueden anular la garantía y la autorización del usuario para operar el equipo.

#### **Optimice el Desempeño de su Teléfono**

Siga las recomendaciones en esta guía para saber cómo aprovechar el rendimiento y ciclo útil del teléfono y la batería al máximo.

#### **Bolsas de Aire**

Si su vehículo cuenta con un sistema de bolsas de aire, NO coloque el aparato telefónico fijo o portátil (ni otros objetos) sobre el sistema de bolsas de aire ni en el área que éste ocuparía en caso de activarse. Si el equipo no está instalado adecuadamente, usted y los pasajeros del vehículo corren el riesgo de sufrir graves lesiones.

#### **Dispositivos Médicos**

**Marcapasos**—Advertencia para las personas con marcapasos: Se ha demostrado que los teléfonos inalámbricos, cuando están encendidos interfieren con los marcapasos. El teléfono debe mantenerse a una distancia de al menos seis (6) pulgadas del marcapasos para reducir el riesgo.

La asociación de fabricantes de la industria de la salud (Health Industry Manufacturers Association) y la comunidad de investigación tecnológica de dispositivos inalámbricos recomiendan seguir estas pautas para reducir las posibles interferencias.

- Siempre mantenga el teléfono al menos 15 centímetros (6 pulgadas) de distancia del marcapasos cuando el teléfono esté encendido.
- No lleve el teléfono cerca del corazón.
- Use el oído contrario al marcapasos.
- Si por algún motivo sospecha que se está produciendo una interferencia, apague el teléfono inmediatamente.

**Audífonos**— Algunos teléfonos inalámbricos digitales pueden interferir con los audífonos. En caso de tal interferencia, puede que le convenga llamar a la línea de atención al cliente para evaluar las alternativas.

**Otros dispositivos médicos**—Si utiliza cualquier otro dispositivo médico personal, consulte al fabricante el dispositivo para determinar si está protegido adecuadamente contra la energía de radiofrecuencia externa. Su médico puede ayudarlo a obtener esta información.

**En instituciones médicas**—Apague el teléfono en las instituciones médicas cuando así se indique. Los hospitales y centros médicos pueden usar equipos sensibles a la energía de radiofrecuencia externa.

#### **Áreas Potencialmente Inseguras**

**Zonas con avisos de advertencia**—Apague el teléfono en zonas donde haya avisos de advertencia que le soliciten hacerlo.

**Aeronaves**—Las normas de la FCC prohíben el uso de teléfonos celulares cuando una aeronave está en el aire. Apague su teléfono o póngalo en el Modo para aviones antes de abordar.

**Vehículos**—Las señales de radiofrecuencia pueden afectar los sistemas electrónicos que no estén bien instalados o protegidos indebidamente en vehículos motorizados. Consulte al fabricante del dispositivo para determinar si está protegido adecuadamente contra la energía de radiofrecuencia externa.

**Zonas de explosión**—Apague el teléfono donde ocurran explosiones. Respete las restricciones y siga todas las normas y reglamentos.

**Zonas con riesgo de explosión**—Apague el teléfono cuando esté en un área con zonas potencialmente explosivas. Respete todos los anuncios e instrucciones. Las chispas en tales lugares podrían provocar una explosión o un incendio, y ocasionar lesiones físicas o hasta la muerte. Las áreas con entornos potencialmente explosivos, por lo general están claramente marcadas, aunque no siempre sea el caso.

Éstas incluyen:

- áreas de carga de combustible como las estaciones de servicio
- bajo cubierta en los barcos
- lugares de almacenamiento o transporte de combustible o sustancias químicas
- vehículos que usen gas de petróleo licuado, tales como el propano o el butano
- áreas donde el aire contenga sustancias químicas o partículas como fibras, polvo o polvo de metales
- cualquier otra área donde normalmente se le recomendaría apagar el motor de su vehículo

#### **Úselo con Precaución**

Úselo sólo en la posición normal (contra el oído). Evite que el teléfono se caiga, golpee o curve, y evite sentarse sobre el mismo.

#### **Evite los Entornos Magnéticos**

Mantenga el teléfono alejado de magnetos que pueden causar el funcionamiento inadecuado del teléfono.

#### **No Deje que su Teléfono se Humedezca**

No deje que el teléfono se humedezca. Dañará el teléfono si éste se humedece. La garantía no cubre el daño causado por el agua

#### **Restaurar los Valores del Teléfono**

Si la pantalla parece bloquearse y el teclado no responde, restaure el teléfono completando los siguientes pasos:

- 1. Quite la tapa de la batería.
- 2. Extraiga la batería y vuelva a colocarla.

Si el problema continúa, lleve el teléfono al distribuidor o técnico para repararlo.

#### **Accesorios**

Solamente utilice accesorios aprobados por Kyocera con los teléfonos de Kyocera. El uso de cualquier accesorio no autorizado puede ser peligroso e invalidará la garantía del teléfono si dichos accesorios causan daño o un defecto del teléfono.

#### **Energía de Radiofrecuencia (RF)**

El teléfono es un transmisor y receptor de radiofrecuencia. Cuando está encendido, recibe y emite energía de radiofrecuencia. La red telefónica del proveedor de servicios controla el nivel de potencia de la señal de radiofrecuencia. Este nivel de potencia puede oscilar entre 0,006 y 0,6 watts.

En agosto de 1996, la Comisión Federal de Comunicaciones (FCC) del Gobierno de EE.UU. adoptó pautas de exposición a la radiofrecuencia con niveles de seguridad para los teléfonos inalámbricos de mano. Estas pautas coinciden con las normas de seguridad establecidas anteriormente por las entidades de normalización tanto estadounidenses como internacionales en los siguientes informes:

- ANSI C95.1 Instituto Nacional de Normalización Estadounidense, 1992 (American National Standards Institute, 1992)
- Informe 86 NCRP Consejo Nacional sobre Medidas y Protección contra la Radiación, 1986 (National Council on Radiation Protection and Measurements, 1986)
- ICNIRP Comisión Internacional sobre Protección contra la Radiación no Ionizante, 1996 (International Commission on Non-Ionizing Radiation Protection, 1996)

Su teléfono cumple con las normas establecidas en estos informes y las pautas de la FCC.

#### **Mandatos E911**

Si hay servicio disponible, este teléfono portátil cumple con las fases I y II de los mandatos E911 emitidos por la FCC.

#### **Compatibilidad de los Audífonos (HAC) con los Teléfonos Celulares**

A veces el usuario puede escuchar ruidos, zumbidos o silbidos al usar algunos teléfonos celulares junto con dispositivos para personas con dificultades auditivas (audífonos e implantes cocleares).

Algunos dispositivos para personas con dificultades auditivas son más inmunes que otros a estos ruidos de interferencia,y la interferencia generada por los teléfonos también varía.

La industria de telefonía celular ha desarrollado clasificaciones para algunos de sus teléfonos celulares para ayudar a las personas que usan audífonos a encontrar teléfonos que sean compatibles con los mismos. No se han clasificado todos los teléfonos.

Los teléfonos que han sido evaluados exhiben esa clasificación en la caja o en una etiqueta sobre la caja. Las clasificaciones no constituyen garantía de funcionamiento y los resultados pueden variar según el grado de pérdida de audición de cada persona y el dispositivo que utilice. Si su dispositivo es vulnerable a interferencias, es posible que no pueda usar satisfactoriamente un teléfono con clasificación. La mejor manera de evaluar si el teléfono se ajusta a sus necesidades es probarlo con su dispositivo.

**Clasificación M**—Los teléfonos con una clasificación M3 o M4 cumplen con los requisitos de la Comisión Federal de Comunicaciones de EE.UU. (FCC, por su sigla en inglés) y es menos probable que generen interferencias que los teléfonos que no se han clasificado. De las dos, M4 es la mejor calificación, la más alta.

**Clasificación T**—Los teléfonos con una clasificación T3 o T4 cumplen con los requisitos de la FCC y es probable que funcionen mejor con dispositivos que posean telecoil (bobinas telefónicas "T Switch" o "Telephone Switch") que los teléfonos que no han sido clasificados. De las dos, T4 es la mejor clasificación, la más alta. (Nótese que no todos los dispositivos para personas con dificultades auditivas poseen bobinas telefónicas).

También se puede medir la inmunidad de los dispositivos para personas con dificultades auditivas con respecto a este tipo de interferencias. El fabricante de su dispositivo o un especialista de la salud auditiva pueden ayudarle a elegir la clasificación adecuada para su teléfono celular. Cuanto mayor sea el nivel de inmunidad de su dispositivo, menos probabilidades habrá de que experimente ruido de interferencia de teléfonos celulares.

Para obtener más información sobre la compatibilidad de los audífonos, visite el sitio web del Consumer & Governmental Affairs Bureau en **www.fcc.gov/cgb/dro**.

#### **Kyocera Communications Inc. www.kyocera-wireless.com**

Para comprar accesorios, visite **kyocera.superiorcommunications.com**

# **Contenido**

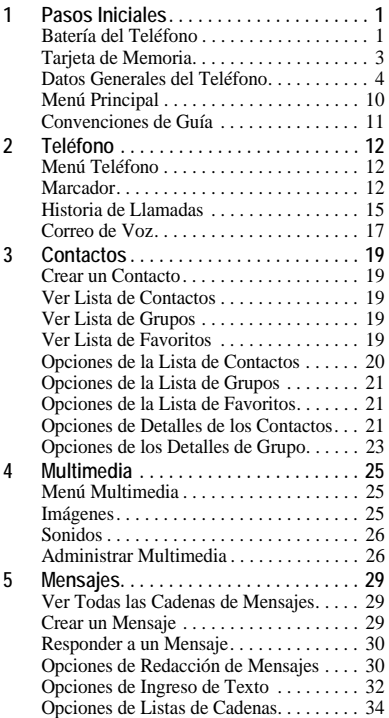

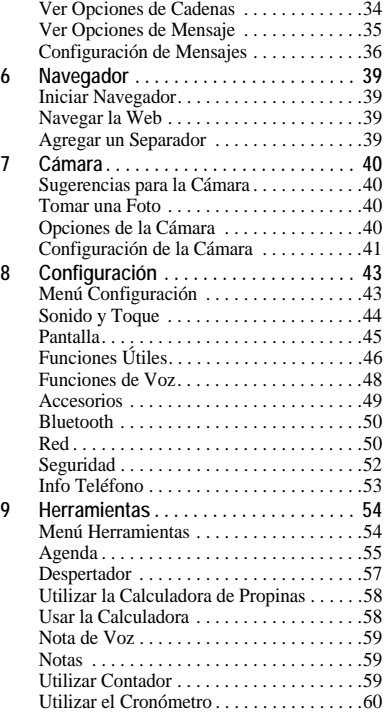

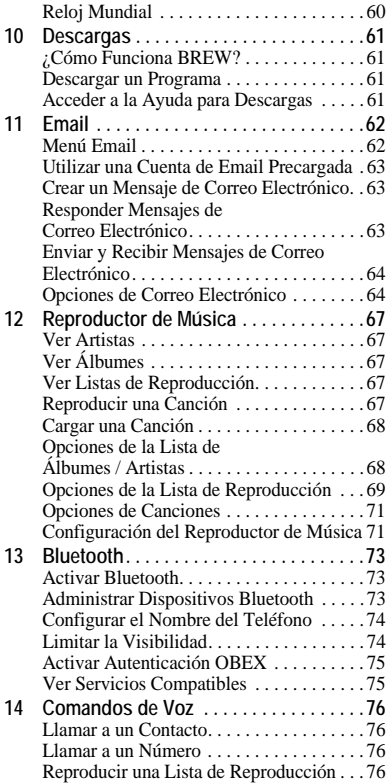

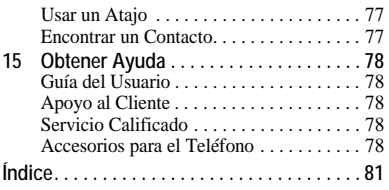

# <span id="page-8-1"></span><span id="page-8-0"></span>**Batería del Teléfono**

Instalar la Batería

- 1. Sostenga el teléfono boca abajo.
- 2. Busque la ranura en la parte inferior del teléfono. Es un rectángulo. Con la uña del pulgar, retire la cubierta de la batería levantándola de abajo hacia arriba.

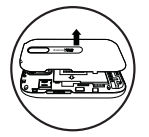

- 3. Coloque la batería en el recinto para la batería. Asegúrese de que los contactos de metal de la batería toquen el recinto para la batería.
- 4. Coloque de nuevo la cubierta de la batería deslizando las muescas en las aberturas de la parte superior del recinto para la batería.
- 5. Encaje la cubierta a presión en su lugar.

# Cargar la Batería

1. El enchufe Micro-USB está ubicado en la parte superior del teléfono. Conecte el adaptador de CA al enchufe Micro-USB.

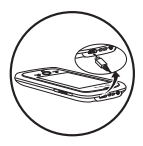

2. Conecte el adaptador al tomacorriente de pared.

El icono en forma de batería que aparece en la esquina superior derecha de la pantalla le indica si el teléfono está:

- Cargándose (el icono es animado)
- Parcialmente cargado
- $-$  Completamente cargado  $-$

La batería debe estar al menos parcialmente cargada para hacer o recibir llamadas. Puede recargar la batería de manera segura en cualquier momento, incluso si está parcialmente cargada.

**Nota:** Antes de extraer la batería, asegúrese de que el teléfono esté apagado.

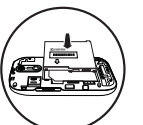

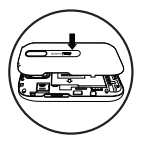

Pautas de Seguridad de la Batería

- No desacople ni abra la batería.
- No aplaste, doble, deforme, perfore ni triture la batería.
- No trate de insertar objetos extraños en la batería.
- No sumerja la batería ni la exponga al agua ni a otros líquidos. Aun si la batería pareciera estar agotada y funcionara normalmente, las partes internas pueden corroerse lentamente y ocasionar un riesgo de seguridad.
- Siempre mantenga la batería a una temperatura entre 15°C y 25°C (59°F y 77°F). No exponga la batería a temperaturas extremas (frío o calor), fuego u otros peligros, tales como una superficie para cocinar, una plancha o un radiador.
- Nunca use ninguna batería dañada.
- Sólo utilice la batería para el teléfono correspondiente.
- Sólo utilice la batería con un cargador aprobado. El uso de un cargador de batería no adecuado puede presentar un riesgo de incendio, explosión, fugas u otro peligro. Si no está seguro si tiene un cargador adecuado, comuníquese con el servicio de atención al cliente.
- No permita que la batería entre en cortocircuito ni que objetos metálicos conductores, tales como llaves, monedas o joyería, entren en contacto con las terminales de la batería.
- Sólo reemplace la batería con otra batería aprobada. El uso de un cargador de batería no adecuado puede presentar un riesgo de

incendio, explosión, fugas u otro peligro. Si no está seguro si la batería de repuesto es compatible, comuníquese con el servicio de atención al cliente.

- Descarte de inmediato las baterías usadas, de acuerdo con los reglamentos locales y recicle, de ser posible. No arroje en el tacho de basura doméstica.
- Supervise a los niños cuando usen las baterías.
- Evite dejar caer el teléfono o la batería. Si el teléfono o la batería se caen al piso, especialmente sobre una superficie dura, puede producirse un cortocircuito interno y presentar un peligro de seguridad. Si sospecha que la batería está dañada, llévela a un centro de servicio para su inspección.
- El uso inadecuado de la batería puede resultar en un incendio, explosión u otro peligro.

### Causas Comunes de Agotamiento de la Batería

- Usar juegos o la Web.
- Usar el flash al tomar fotos.
- Configurar la luz de fondo para que siempre esté encendida.
- Hacer funcionar el teléfono cuando se encuentra lejos de una estación base o de la ubicación de la celda.
- Usar cables de datos o accesorios.
- Hacer funcionar el teléfono cuando no hay servicio disponible o cuando el servicio sólo está disponible a intervalos.
- Configurar el volumen del auricular y del timbre muy alto.
- Repetir los avisos de sonido, vibración o iluminación.

# <span id="page-10-0"></span>**Tarjeta de Memoria**

La memoria del teléfono se puede ampliar con una tarjeta de memoria MicroSD.

## Instalar la Tarjeta de Memoria

- 1. Sostenga el teléfono boca abajo.
- 2. Busque la ranura en la parte inferior del teléfono. Es un rectángulo. Con la uña del pulgar, retire la cubierta de la batería levantándola de abajo hacia arriba.
- 3. Asegúrese de que los contactos de metal estén hacia abajo, deslice bien la tarjeta de memoria en la parte interna de la ranura.

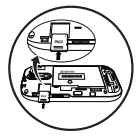

- 4. Coloque de nuevo la cubierta de la batería deslizando las muescas en las aberturas de la parte superior del recinto para la batería.
- 5. Encaje la cubierta a presión en su lugar.

**Nota:** Aparece un aviso cuando la tarjeta está lista para el uso. No utilice la tarjeta hasta ver el aviso.

Formatear la Tarjeta de Memoria En **Accesorios**, elija **Tarjeta de Memoria > Formatear Tarjeta > Sí** para formatear la tarjeta de memoria.

**Nota:** Al formatearla, se borrará toda la información actual de la tarjeta de memoria.

# Extraer la Tarjeta de Memoria

- 1. Sostenga el teléfono boca abajo.
- 2. Busque la ranura en la parte inferior del teléfono. Es un rectángulo. Con la uña del pulgar, retire la cubierta de la batería levantándola de abajo hacia arriba.

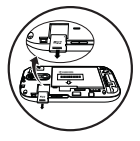

- 3. Extraiga la tarjeta de memoria de la ranura.
- 4. Coloque de nuevo la cubierta de la batería deslizando las muescas en las aberturas de la parte superior del recinto para la batería.
- 5. Encaje la cubierta a presión en su lugar.

# <span id="page-11-0"></span>**Datos Generales del Teléfono**

# Información sobre el Teléfono

La siguiente ilustración muestra el frente del teléfono.

- 1. Auricular y altavoz.
- 2. Pantalla táctil. El teléfono tiene una pantalla que se activa con el tacto. Toque los objetos que aparecen en pantalla para elegirlos. El estado inicial del teléfono se conoce como la pantalla de inicio.

**Nota:** Para evitar daños, no utilice objetos filosos sobre la pantalla táctil.

- 3. **Menú** accede al **Menú Principal**.
- 4. **Enviar** inicia o contesta una llamada. Oprímala una vez para mostrar la lista de llamadas recientes o dos veces para volver a marcar el último número marcado. Oprima sin soltar para activar los comandos de voz.

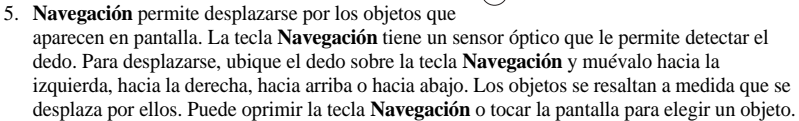

- 6. **Encendido** enciende el teléfono. Oprima la tecla **Encendido** sin soltarla para encender o apagar el teléfono. Cuando el teléfono esté encendido, oprima la tecla **Encendido** para bloquear o desbloquear la pantalla táctil. Esto impide que la toque accidentalmente.
- 7. **Volver** le permite regresar a la pantalla anterior.
- 8. **Terminar** finaliza una llamada o una sesión del navegador. También puede regresar a la pantalla de inicio si oprime la tecla **Terminar**.

**Nota:** La tecla **Terminar** no enciende el teléfono. Use la tecla **Encendido** para encender o apagar el teléfono.

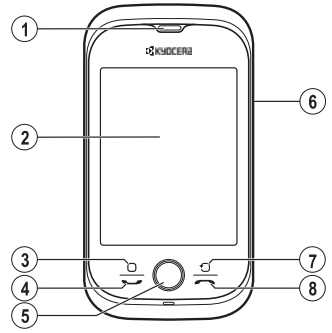

La siguiente ilustración muestra la parte posterior del teléfono.

- 1. Abertura accesoria (para correas y cordones opcionales).
- 2. Toma para adaptador de CA (incluida) y cable Micro-USB (se vende por separado).
- 3. Lente de la cámara.
- 4. **Encendido** enciende el teléfono. Oprima la tecla **Encendido** sin soltarla para encender o apagar el teléfono. Cuando el teléfono esté encendido, oprima la tecla **Encendido** para bloquear o desbloquear la pantalla táctil. Esto impide que la toque accidentalmente.
- 5. Toma para auricular de manos libres (se vende por separado).
- 6. Altavoz externo.
- 7. **Cámara** activa el modo cámara. Oprima sin soltar la tecla **Cámara** para activar el modo de cámara.
- 8. **Volumen** eleva o disminuye el volumen del timbre.

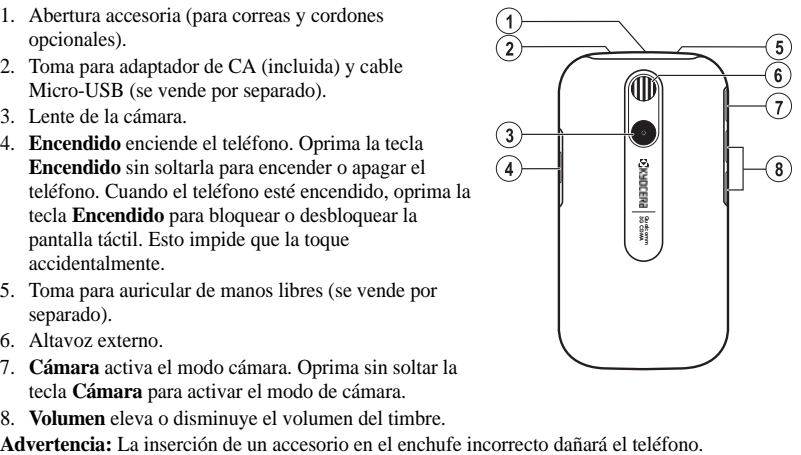

### Pantalla de Inicio

Por pantalla de inicio se hace referencia al estado inicial del teléfono. También se lo denomina estado de inactividad. La pantalla de inicio tiene los siguientes elementos:

- 1. Iconos de la fila superior. La fila superior de la pantalla tiene un conjunto de iconos pequeños que muestran la intensidad de la señal, la vida útil de la batería, las alertas de mensajes y demás información.
- 2. Atajos de la fila superior. El teléfono tiene los siguientes ataios:
	- **Email** para ver el correo electrónico.
	- **Mensajes** para ver los mensajes.
	- **Contactos** para ver los contactos.
- 3. Área de titulares. El área de titulares muestra un saludo, la fecha y la hora.
- 4. Atajos de la fila inferior. El teléfono tiene los siguientes atajos:
	- **Marcador** para llamar a un número.
	- **Descargas** para comprar programas.
	- **Navegador** para navegar por la Web.

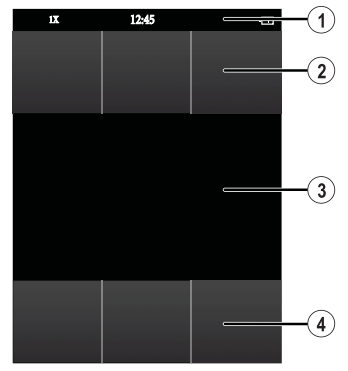

Pantalla Mensajes

En **Mensajes**, verá la siguiente pantalla. Esta pantalla tiene los siguientes elementos que normalmente se utilizan en el software del teléfono:

- 1. Iconos de la fila superior.
- 2. Título. El título muestra la ubicación actual.
- 3. Área de trabajo. El área de trabajo donde realiza las tareas. Por ejemplo, la pantalla de mensajes tiene una lista de cadenas de mensajes en el área de trabajo.
- 4. Barra de opciones. La barra de opciones muestra las opciones utilizadas con mayor frecuencia. La barra de opciones puede contener iconos o palabras.

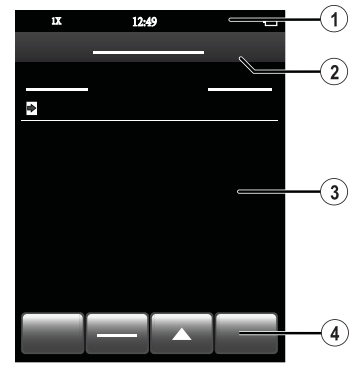

## Iconos de la Fila Superior

Estos iconos pueden aparecer en la fila superior de la pantalla del teléfono.

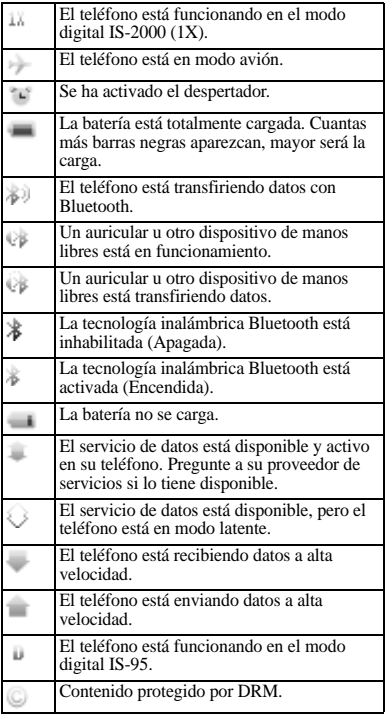

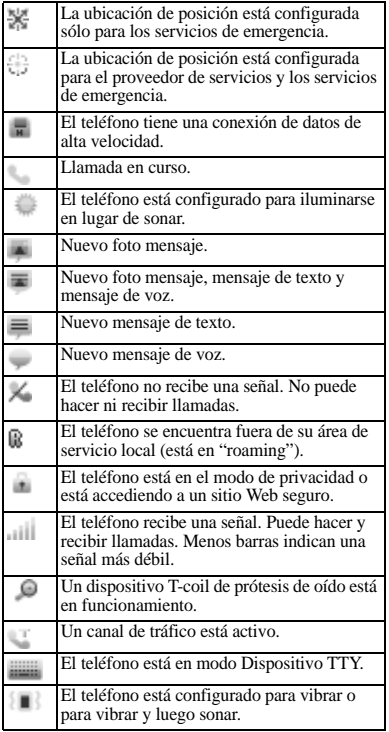

### Iconos Táctiles

Una vez que aparecen en el área de trabajo de la pantalla, puede tocar los iconos para iniciar las acciones. En la guía del usuario, se hace referencia a los iconos de la siguiente manera:

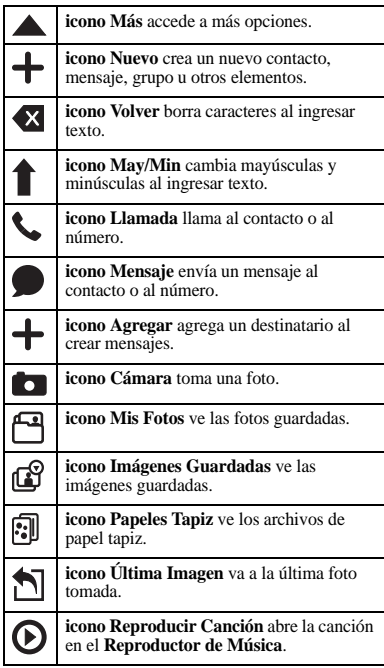

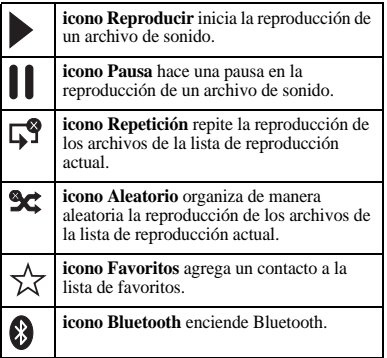

# <span id="page-17-0"></span>**Menú Principal**

En la pantalla de inicio, oprima la tecla **Menú** para acceder al menú principal.

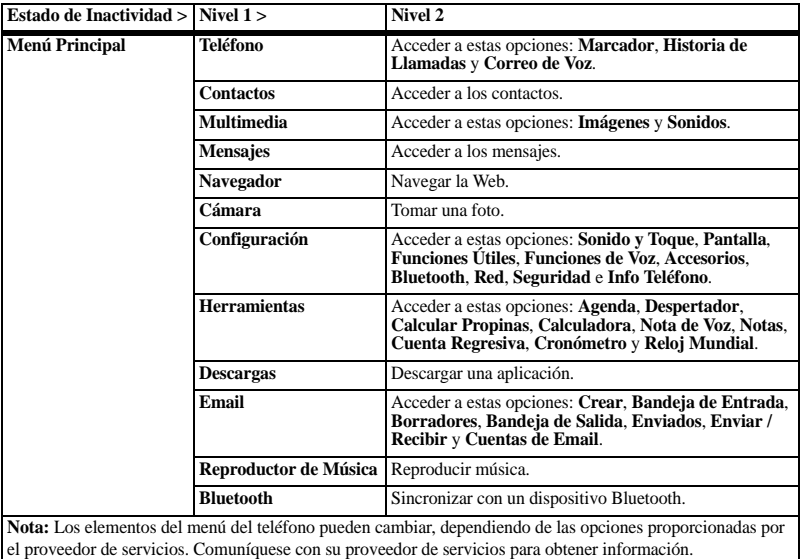

# <span id="page-18-0"></span>**Convenciones de Guía**

En esta guía, se utilizan las siguientes convenciones al describir las funciones del teléfono.

**Tocar** significa tocar un área de la pantalla. Por ejemplo, "Toque **Terminó**" significa tocar físicamente la palabra **Terminó** en la pantalla del teléfono.

**Oprimir** significa usar una tecla del teléfono. Por ejemplo, "Oprima la tecla **Enviar** para hacer una llamada" le indica oprimir físicamente la tecla **Enviar** en el teléfono.

**Desplazarse** significa utilizar la tecla **Navegación** para trasladarse por una lista en la pantalla. Por ejemplo, "Desplácese por la lista de contactos para elegir uno" implica deslizar el dedo sobre la tecla **Navegación** hacia arriba o hacia abajo para desplazarse por la lista en la pantalla.

**Elegir** significa seleccionar una opción. Por ejemplo,"Elija **Configuración**" significa oprimir físicamente la tecla **Navegación** para elegir la opción **Configuración** resaltada. También puede tocar **Configuración** para elegirla.

**>** (el símbolo mayor que) le indica elegir una opción de un menú o lista. Por ejemplo, "**Configuración** > **Accesorios**" significa:

- 1. En el menú principal, toque **Configuración** .
- 2. Desplazarse a la opción **Accesorios** .
- 3. Toque **Accesorios** .

# <span id="page-19-0"></span>**2 Teléfono**

Use **Teléfono** para acceder a las funciones de llamada.

# <span id="page-19-1"></span>**Menú Teléfono**

Elija **Teléfono** para acceder a las siguientes funciones:

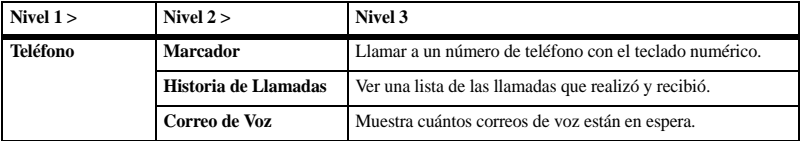

# <span id="page-19-2"></span>**Marcador**

En **Marcador**, puede marcar los números.

Hacer Llamadas Telefónicas

Asegúrese de estar en un área donde puede recibir una señal. Observe el icono de potencia de señal en la pantalla principal. Cuantas más barras hay, mayor es la señal. Si no hay barras, ubíquese donde la señal sea más potente. Hay distintas maneras en las que puede hacer una llamada telefónica.

Marcar un Número

- 1. En **Marcador**, ingrese un número de teléfono.
- 2. Toque **Llamar** para marcar el número.

### Llamar a un Contacto

- 1. En **Contactos**, toque **Todos** para ver todos los contactos.
- 2. Toque **icono Llamada** junto al contacto que desea marcar.

Volver a Marcar un Número En **Historia de Llamadas**, toque **icono Llamada** junto al contacto o número que desea marcar.

Terminar una Llamada Para terminar una llamada, oprima la tecla **Terminar**.

### Usar Comandos de Voz

Puede utilizar comandos de voz para llamar a un contacto de su lista de marcado de voz o marcar un número de teléfono. Para obtener más información, consulte ["Comandos de Voz"](#page-83-0)  [en la página 84](#page-83-0).

### Utilice Búsqueda Rápida

Puede buscar contactos rápidamente cuando **Búsqueda Rápida** está activado.

- 1. En **Marcador**, ingrese los números correspondientes a las letras del nombre que desea buscar.
- 2. Toque **Ocultar** para ver los resultados.
- 3. Toque un contacto para hacer una llamada telefónica o toque todo el campo para hacer una nueva búsqueda.

Para activar la búsqueda rápida, consulte "Habilitar Búsqueda Rápida" en la página 55.

## Contestar Llamadas

Cuando entra una llamada, el teléfono llama, vibra o se ilumina. El número de teléfono de la persona que llama también aparece si la llamada no es restringida. Si el número se ha guardado en el directorio de contactos, aparecerá el nombre del contacto. Hay muchas maneras de responder una llamada entrante.

### Contestar una Llamada

Cuando reciba una alerta de llamada, toque **icono Llamada** para contestar la llamada.

### Silenciar una Llamada

Cuando reciba una alerta de llamada, toque **Silenciar** para silenciar la alerta. Puede tocar **icono Llamada** para contestar o dejar que pase al correo de voz (si corresponde).

Ajustar el Volumen durante una Llamada Durante una llamada, oprima la tecla **Volumen** hacia arriba o hacia abajo para ajustar el volumen del auricular.

Usar el Altavoz durante una Llamada Esta función trabaja como una tecla para alternar. Durante una llamada, toque **Altavoz** para activar el altavoz. Toque **Altavoz** para desactivar el altavoz.

### Silenciar Sonido durante una Llamada

Esta función trabaja como una tecla para alternar. Durante una llamada, toque **Silenciar** para silenciar el micrófono. Toque **Silenciar** para encender el micrófono.

### Usar un Dispositivo Bluetooth durante una Llamada

Durante una llamada, toque **icono Bluetooth** para conectarse a un dispositivo Bluetooth sincronizado. Vuelva a tocar **icono Bluetooth** para desconectarse.

Para obtener más información,consulte ["Bluetooth" en la página 81.](#page-80-0)

# Servicios de Emergencia

Llamar a los Servicios de Emergencia Puede llamar a un código de emergencia, aún cuando su teléfono esté bloqueado o su cuenta esté restringida. Cuando llame, el teléfono ingresará al modo emergencia. Esto permite acceso exclusivo del servicio de emergencia a su teléfono para que le regresen la llamada, de ser necesario. Para hacer o recibir llamadas normales después de marcar el código, es preciso salir del modo de Emergencia. Para marcar un código de emergencia:

- 1. En **Marcador** ingrese el código de emergencia de 3 dígitos.
- 2. Toque **Llamar**.

Salir de los Servicios de Emergencia

- 1. Cuando haya realizado una llamada de emergencia, oprima la tecla **Terminar**.
- 2. Vuelva a tocar **Salir** para confirmar la selección.

**Nota:** Para determinar quién tendrá acceso a la ubicación, consulte "Configurar Información de Ubicación" en la página 59.

## Opciones del Marcador

Guardar Números en Contactos

1. Cuando ingrese un número, elija **icono Más > Guardar Número**.

#### 2. Toque **Agregar a Contacto** o **Crear Contacto Nuevo**.

3. Complete la tarea apropiada.

### Enviar un Mensaje a un Número

- 1. Cuando ingrese un número, elija **icono Más > Enviar Mensaje**.
- 2. Complete su mensaje.

### Buscar un Número

- 1. Cuando ingrese un número, elija **icono Más > Encontrar Número** para buscar un número entre los contactos o el historial de llamadas.
- 2. Elija un número y toque **Llamar** para marcar.

### Ingresar una Pausa Forzada

- 1. Cuando ingrese un número, elija **icono Más > Pausa Forzada**. Una pausa forzada hace que el teléfono espere hasta que usted toque **Continuar** mientras realiza la llamada.
- 2. Ingrese los números restantes y toque **Llamar** para marcar.

Ingresar una Pausa Temporal

- 1. Cuando ingrese un número, elija **icono Más > Pausa de Tiempo**. Una pausa temporal hace que el teléfono deje de marcar por dos segundos.
- 2. Ingrese los números restantes y toque **Llamar** para marcar.

# <span id="page-22-0"></span>**Historia de Llamadas**

# Ver Historial de Llamadas

- 1. En **Historia de Llamadas**, vea todo el historial de llamadas.
- 2. En el historial de llamadas, podrá hacer una de las siguientes cosas:
	- Toque un contacto o un número para ver los detalles de la llamada.
	- Toque **icono Llamada** junto al contacto o número para marcar el número.
	- Toque **Perdidas** para ver sólo las llamadas perdidas.
	- Toque **Salientes** para ver sólo las llamadas salientes.
	- Toque **Entrantes** para ver sólo las llamadas entrantes.
	- Toque **icono Más** para acceder a más funciones.

# Ver Llamadas Perdidas

- 1. En **Historia de Llamadas**, toque **Perdidas**.
- 2. En el registro de llamadas **Perdidas**, podrá hacer una de las siguientes cosas:
	- Toque un contacto o un número para ver los detalles de la llamada.
	- Toque **icono Llamada** junto al contacto o número para marcar el número.
	- Toque **Salientes** para ver sólo las llamadas salientes.
	- Toque **Entrantes** para ver sólo las llamadas entrantes.
- Toque **Todas** para ver todas las llamadas.
- Toque **icono Más** para acceder a más funciones.

Cuando tiene una llamada perdida, aparece un aviso en la pantalla. Toque **OK** para ignorarla o **Ver** para ver la llamada perdida.

# Ver Llamadas Salientes

- 1. En **Historia de Llamadas**, toque **Salientes**.
- 2. En el registro de llamadas **Salientes**, podrá hacer una de las siguientes cosas:
	- Toque un contacto o un número para ver los detalles de la llamada.
	- Toque **icono Llamada** junto al contacto o número para marcar el número.
	- Toque **Perdidas** para ver sólo las llamadas perdidas.
	- Toque **Entrantes** para ver sólo las llamadas entrantes.
	- Toque **Todas** para ver todas las llamadas.
	- Toque **icono Más** para acceder a más funciones.

## Ver Llamadas Entrantes

- 1. En **Historia de Llamadas**, toque **Entrantes**.
- 2. En el registro de llamadas **Entrantes**, podrá hacer una de las siguientes cosas:
	- Toque un contacto o un número para ver los detalles de la llamada.
- Toque **icono Llamada** junto al contacto o número para marcar el número.
- Toque **Perdidas** para ver sólo las llamadas perdidas.
- Toque **Salientes** para ver sólo las llamadas salientes.
- Toque **Todas** para ver todas las llamadas.
- Toque **icono Más** para acceder a más funciones.

# Opciones de Historia de Llamadas

### Ver un Registro de Llamada

- 1. Cuando vea un registro de llamada, toque un registro.
- 2. En el registro de llamada, podrá hacer una de las siguientes cosas:
	- Toque **icono Llamada** para marcar el contacto o número.
	- Toque **Mensaje** para enviar un mensaje a un contacto o número.
	- Toque **Guardar** para guardar el número.
	- Toque **Borrar** para borrar el registro.

# Ver el Contador de Vida Útil

Cuando vea un registro de llamada, elija **icono Más > Contador de Llamadas** para ver el tiempo total de **Acumulados** las llamadas. Este contador rastrea todas las llamadas realizadas y recibidas durante la vida útil del teléfono y no puede volverse a cero.

### Ver el Contador de Recientes

Cuando vea un registro de llamada, elija **icono Más > Contador de Llamadas** para ver el tiempo total de **Recientes** las llamadas. Este contador rastrea todas las llamadas que se han realizado y recibido desde que volvió a cero el contador por última vez. Para volver el contador a cero, toque **Recientes** y elija **Restaurar > Sí**.

### Ver Contador de Locales

Cuando vea un registro de llamada, elija **icono Más > Contador de Llamadas** para ver el tiempo total **Locales** de la llamada.

Este contador rastrea todas las llamadas que se han realizado o recibido en la red doméstica desde que se puso a cero el contador por última vez. Para volver el contador a cero, toque **Locales** y elija **Restaurar > Sí**.

### Ver el Contador de Roam

Cuando vea un registro de llamada, elija **icono Más > Contador de Llamadas** para ver el tiempo total de **Roam** las llamadas.

Este contador rastrea todas las llamadas de roaming que se han realizado o recibido en la red doméstica desde la última vez que volvió el contador a cero. Para volver el contador a cero, toque **Roam** y elija **Restaurar > Sí**.

El teléfono puede avisarle con un breve pitido de diez segundos antes de que pase cada minuto durante una llamada. Para obtener más información,consulte "Activar Alerta de Minuto" en la página 55.

Ver el Contador de Entrantes Cuando vea un registro de llamada, elija **icono Más > Contador de Llamadas** para ver el tiempo total de **Entrantes** las llamadas. Este contador rastrea todas las llamadas recibidas desde la última vez que volvió el contador a cero. Para volver el contador a cero, toque **Entrantes** y elija **Restaurar > Sí**.

Ver el Contador de Salientes

Cuando vea un registro de llamada, elija **icono Más > Contador de Llamadas** para ver el tiempo total de **Salientes** las llamadas. Este contador rastrea todas las llamadas realizadas desde la última vez que volvió el contador a cero. Para volver el contador a cero, toque **Salientes** y elija **Restaurar > Sí**.

### Ver Contador de Datos

Cuando vea un registro de llamada, elija **icono Más > Contador KB** para rastrear la cantidad de Kilobytes enviados durante las llamadas de datos. Elija **Terminó** cuando termine.

Este contador rastrea las llamadas de datos realizadas, las llamadas de datos recibidas y los datos totales. Para volver el contador a cero, elija **icono Más > Restaurar > Sí**.

Eliminar Varios Registros

- 1. Cuando vea un registro de llamada, elija **icono Más > Borrar**.
- 2. Elija los registros que desea eliminar. Aparece una marca de verificación junto a cada selección. También puede eliminar las marcas de verificación.
- 3. Elija **Borrar > Sí** para confirmar.

### Eliminar Todos los Registros

- 1. Cuando vea un registro de llamada, elija **icono Más > Borrar Todo**.
- 2. Toque **Sí** para confirmar.

**Nota:** No puede recuperar la información eliminada.

# <span id="page-24-0"></span>**Correo de Voz**

## Configurar su Correo de Voz

Antes de que el teléfono pueda recibir mensajes de correo de voz, debe configurar una contraseña y grabar un saludo personal con el proveedor de servicios.

Cuando haya configurado el correo de voz, todas las llamadas no contestadas se transferirán automáticamente al correo de voz, incluso si el teléfono está utilizándose en ese momento o si está apagado.

- 1. En **Teléfono**, toque **icono Llamada** junto a **Correo de Voz**.
- 2. Siga las indicaciones del sistema para crear una contraseña y grabar un saludo.

**Nota:** En **Marcador**, puede tocar 1 sin soltarlo para acceder al correo de voz.

### Verificar Correo de Voz

Cuando recibe un mensaje de voz, aparece un aviso con un icono de mensaje de correo de voz en la parte superior de la pantalla.

- En el aviso de correo de voz, toque **Escuchar** para llamar a su número de correo de voz y siga las indicaciones del sistema para recuperar el mensaje. Toque **Cerrar** para borrar el aviso sin verificar los mensajes. El icono del aviso permanece en la parte superior de la pantalla hasta que escucha el mensaje.
- Cuando sólo aparezca el icono de mensaje de voz en la parte superior de la pantalla, toque 1 sin soltarlo en el **Marcador**. Siga las indicaciones para recuperar el mensaje.

### Configuración de Correo de Voz En **Correo de Voz**, puede acceder a las siguientes funciones.

Volver a Cero el Contador de Avisos

- 1. En **Contador de Correo de Voz**, toque **Restaurar** para configurar los avisos en cero.
- 2. Toque **OK** para confirmar.

Configurar Número de Correo de Voz Su proveedor de servicios a menudo programa el número del correo de voz automáticamente (el número al que su teléfono llama para recuperar correos de voz). Haga lo siguiente para cambiarlo:

- 1. En **Número de Correo de Voz**, modifique el número de correo de voz.
- 2. Toque **Fin** para guardar.

Configurar Alerta de Correo de Voz En **Alerta de Correo de Voz**, elija un tipo de alerta para el correo de voz. Si elige una alerta **y Recordar**, el teléfono le avisa una vez cuando recibe un nuevo mensaje y luego le avisa nuevamente cada cinco minutos. Para borrar una alerta de recordatorio, toque **Cerrar**.

# <span id="page-26-0"></span>**3 Contactos**

Use **Contactos** para almacenar información sobre una persona o una compañía.

# <span id="page-26-1"></span>**Crear un Contacto**

- 1. En **Contactos**, toque **icono Nuevo**.
- 2. En la pantalla editar contacto, toque **Nombre** para ingresar el nombre.
- 3. Toque **Agregar Teléfono Principal** para ingresar el número de teléfono.
- 4. Si corresponde, ingrese números de teléfono, direcciones de correo electrónico y otros detalles adicionales del contacto.
- 5. Al finalizar, toque **Guardar**.

# <span id="page-26-2"></span>**Ver Lista de Contactos**

- 1. En **Contactos**, toque **Todos** para ver todos los contactos.
- 2. En la lista de contactos, puede hacer una de las siguientes cosas:
	- Toque un contacto para ver los detalles.
	- Toque **icono Llamada** para marcar el número.
	- Toque **icono Nuevo** para crear un nuevo contacto.
	- Toque **icono Favoritos** para ver la lista de favoritos.
	- Toque **Grupos** para ver la lista de grupos.
	- Toque **icono Más** para acceder a más funciones.

# <span id="page-26-3"></span>**Ver Lista de Grupos**

- 1. En **Contactos**, toque **Grupos** para ver los grupos.
- 2. En la lista de grupos, puede hacer una de las siguientes cosas:
	- Toque un grupo para ver los miembros de ese grupo.
	- Toque **icono Nuevo** para crear un nuevo grupo.
	- Toque **icono Favoritos** para ver la lista de favoritos.
	- Toque **Todos** para ver toda la lista de contactos.
	- Toque **icono Más** para acceder a más funciones.

# <span id="page-26-4"></span>**Ver Lista de Favoritos**

- 1. En **Contactos**, toque **icono Favoritos** para ver todos los favoritos.
- 2. En la lista de favoritos, puede hacer una de las siguientes cosas:
	- Toque un contacto para hacer una llamada o enviar un mensaje.
	- Toque **icono Nuevo** para crear un nuevo contacto.
	- Toque **Grupos** para ver la lista de grupos.
	- Toque **Todos** para ver toda la lista de contactos.
	- Toque **icono Más** para acceder a más funciones.

# <span id="page-27-0"></span>**Opciones de la Lista de Contactos**

Encontrar un Contacto

- 1. En la lista de contactos, elija **icono Más > Buscar Contactos**.
- 2. Ingrese letras para buscar por nombre o números para buscar por número.
- 3. Toque **Buscar** para ver los resultados.

Activar Etiquetas de Marcado por Voz El teléfono puede crear una etiqueta de marcado por voz para cada contacto. El campo Nombre no puede quedar en blanco y el nombre no puede tener más de cinco sílabas. Puede activar o desactivar las etiquetas de marcado por voz asociadas con sus contactos.

- 1. En la lista de contactos, elija **icono Más > Marcado Por Voz**.
- 2. En la lista de etiquetas de voz, toque las casillas para agregar marcas de verificación o quitarlas. Aparece una marca de verificación junto a cada marcado por voz activado. Toque los contactos para los que desea reproducir la etiqueta de voz.
- 3. Al finalizar, toque **Guardar**.

### Enviar Lista de Contactos vía un Mensaje

1. En la lista de contactos, elija **icono Más > Enviar Contactos como vCard > vía Mensaje**.

- 2. Elija los contactos que desea incluir en la lista.
- 3. Complete el mensaje.

# Enviar Lista de Contactos vía Bluetooth

- 1. En la lista de contactos, elija **icono Más > Enviar Contactos como vCard > vía Bluetooth**.
- 2. Elija los contactos que desea incluir en la lista.
- 3. Complete la tarea apropiada para enviar la lista a un dispositivo habilitado para Bluetooth.

### Enviar la Lista de Contactos a la Impresora

- 1. En la lista de contactos, elija **icono Más > Enviar Contactos como vCard > a Impresora**.
- 2. Elija los contactos que desea incluir en la lista.
- 3. Complete la tarea apropiada para imprimir la lista en una impresora habilitada para Bluetooth.

## Eliminar Varios Contactos

- 1. En la lista de contactos, elija **icono Más > Borrar Contactos**.
- 2. Elija los contactos que desea eliminar. Aparece una marca de verificación junto a cada selección. También puede eliminar las marcas de verificación.
- 3. Toque **Borrar > Sí** para confirmar.

# Eliminar Todos los Contactos

- 1. En la lista de contactos, elija **icono Más > Borrar Todos los Contactos**.
- 2. Toque **Sí** para confirmarlo.

**Nota:** No puede recuperar la información eliminada.

# <span id="page-28-0"></span>**Opciones de la Lista de Grupos**

Crear un Grupo

- 1. En la lista de grupos, toque **icono Nuevo**.
- 2. Ingrese un nombre, toque **Fin**.
- 3. Toque **Editar** para agregar miembros.
- 4. Elija los contactos que desea agregar. Aparece una marca de verificación junto a cada selección. También puede eliminar contactos.
- 5. Toque **Terminó** para confirmar los miembros.

# Eliminar Grupos

- 1. En la lista de grupos, elija **icono Más > Borrar Grupos**.
- 2. Elija los grupos que desea eliminar. Aparece una marca de verificación junto a cada selección. También puede eliminar las marcas de verificación.
- 3. Toque **Borrar > Sí** para confirmar.

**Nota:** No puede recuperar la información eliminada ni borrar grupos precargados.

# <span id="page-28-1"></span>**Opciones de la Lista de Favoritos**

## Enviar Favoritos vía un Mensaje

- 1. En la lista de favoritos, elija **icono Más > Enviar Favoritos como vCard > vía Mensaje** para adjuntar la lista a un mensaje.
- 2. Complete el mensaje.

# Enviar Favoritos vía Bluetooth

- 1. En la lista de favoritos, elija **icono Más > Enviar Favoritos como vCard > vía Bluetooth** para enviar la lista a un dispositivo habilitado para Bluetooth.
- 2. Complete la tarea apropiada.

# Enviar Favoritos a la Impresora

- 1. En la lista de favoritos, elija **icono Más > Enviar Favoritos como vCard > a Impresora** para imprimir la lista en una impresora habilitada para Bluetooth.
- 2. Complete la tarea apropiada.

# <span id="page-28-2"></span>**Opciones de Detalles de los Contactos**

# Llamar a un Contacto

Cuando vea un contacto, toque **icono Llamada** junto al número que desea marcar.

Enviar Mensaje a un Contacto.

- 1. Cuando vea un contacto, toque **icono Mensaje** junto al número o la dirección a la que desea enviar un mensaje.
- 2. Complete el mensaje.

Asignar Contacto a Favoritos Cuando vea un contacto, toque **icono Favoritos** para agregarlo a los favoritos. Para eliminar un contacto de los favoritos, vuelva a tocar **icono Favoritos**.

# Editar Nombre del Contacto

- 1. Cuando vea un contacto, toque **Editar**.
- 2. Toque **Nombre** para editar el nombre.
- 3. Toque **Fin**.
- 4. Toque **Guardar** para guardar el contacto.

# Cambiar el Número Principal

Cuando un contacto tiene más de un número, el primer número se convierte en el número principal de manera preestablecida. Para cambiar el número principal del contacto, haga lo siguiente:

- 1. Cuando vea un contacto, toque **Editar**.
- 2. Toque **Cambiar Principal**.
- 3. Elija un número principal y toque **Terminó**.
- 4. Toque **Guardar** para guardar el contacto.

### Cambiar el Tipo de Teléfono

- 1. Cuando vea un contacto, toque **Editar**.
- 2. Elija el tipo de teléfono que aparece junto al número. Por ejemplo, para cambiar un tipo de teléfono móvil, toque el icono de teléfono que aparece junto al número.
- 3. Elija un tipo de teléfono y toque **Terminó**.
- 4. Toque **Guardar** para guardar el contacto.

## Editar Detalles de Contactos

- 1. Cuando vea un contacto, toque **Editar**.
- 2. Toque un número, correo electrónico, domicilio u otro detalle para editarlo.
- 3. Toque **Fin**.
- 4. Toque **Guardar** para guardar el contacto.

## Agregar Detalles de los Contactos

- 1. Cuando vea un contacto, toque **Editar**.
- 2. Toque un detalle para agregarlo. Por ejemplo, para agregar un número, toque **Agregar Teléfono**.
- 3. Toque **Fin**.
- 4. Toque **Guardar** para guardar el contacto.

# Asignar una Imagen a un Contacto

- 1. Cuando vea un contacto, toque **Editar**.
- 2. Toque la imagen para modificarla.
- 3. Elija un archivo de imagen.
- 4. Toque **Guardar** para guardar el contacto.

## Asignar Timbre a un Contacto

- 1. Cuando vea un contacto, toque **Editar**.
- 2. Toque **Timbre** para cambiar la alerta de llamada para el contacto.
- 3. Elija un archivo de sonido.
- 4. Toque **Guardar** para guardar el contacto.

### Asignar Tono de Mensaje a un Contacto

- 1. Cuando vea un contacto, toque **Editar**.
- 2. Toque **Tono de Mensaje** para cambiar la alerta de mensaje para el contacto.
- 3. Elija un archivo de sonido.
- 4. Toque **Guardar** para guardar el contacto.

# Asignar Contacto a Grupo

- 1. Cuando vea un contacto, toque **Editar**.
- 2. Toque **Grupos**.
- 3. Elija los grupos que desea asignar y toque **Terminó**. Aparece una marca de verificación junto a cada selección. También puede eliminar las marcas de verificación.
- 4. Toque **Guardar** para guardar el contacto.

Enviar un Contacto vía un Mensaje

- 1. Cuando vea un contacto, elija **icono Más > Enviar Contacto como vCard > vía Mensaje** para adjuntarlo a un mensaje.
- 2. Complete el mensaje.

# Enviar un Contacto vía Bluetooth

- 1. Cuando vea un contacto, elija **icono Más > Enviar Contacto como vCard > vía Bluetooth** para enviarlo a un dispositivo habilitado para Bluetooth.
- 2. Complete la tarea apropiada.

# Enviar un Contacto a la Impresora

- 1. Cuando vea un contacto, elija **icono Más > Enviar Contacto como vCard > a Impresora** para imprimir el contacto en una impresora habilitada para Bluetooth.
- 2. Complete la tarea apropiada.

# Eliminar un Contacto

- 1. Cuando vea un contacto, elija **icono Más > Borrar Contacto**.
- 2. Toque **Sí** para confirmar.

# <span id="page-30-0"></span>**Opciones de los Detalles de Grupo**

# Agregar Contactos a un Grupo

- 1. Cuando vea un grupo, toque **Editar**.
- 2. Elija los contactos que desea agregar. Aparece una marca de verificación junto a cada selección. También puede eliminar contactos.
- 3. Toque **Terminó** para guardar.

## Asignar una Imagen a un Grupo

- 1. Cuando vea un grupo elija **icono Más > Asignar Foto**.
- 2. Elija un archivo de imagen.

# Asignar un Timbre a un Grupo

- 1. Cuando vea un grupo elija **icono Más > Asignar Timbre**.
- 2. Elija un archivo de sonido.

# Asignar Tono de Mensaje a un Grupo

- 1. Cuando vea un grupo elija **icono Más > Asignar Tono de Mensaje**.
- 2. Elija un archivo de sonido.

# Enviar un Grupo vía un Mensaje

- 1. Cuando vea un grupo, elija **icono Más > Enviar Grupo como vCard > vía Mensaje** para adjuntar la información del grupo a un mensaje.
- 2. Complete el mensaje.

## Enviar un Grupo vía Bluetooth

- 1. Cuando vea un grupo, elija **icono Más > Enviar Grupo como vCard > vía Bluetooth** para enviar la información del grupo a un dispositivo habilitado para Bluetooth.
- 2. Complete la tarea apropiada.

### Enviar un Grupo a la Impresora

- 1. Cuando vea un grupo, elija **icono Más > Enviar Grupo como vCard > a Impresora** para imprimir la información del grupo en una impresora habilitada para Bluetooth.
- 2. Complete la tarea apropiada.

## Cambiar el Nombre a un Grupo

- 1. Cuando vea un grupo elija **icono Más > Renombrar Grupo**.
- 2. Edite el nombre y toque **Fin**.

## Eliminar un Grupo

- 1. Cuando vea un grupo elija **icono Más > Borrar Grupo**.
- 2. Toque **Sí** para confirmar.

**Nota:** No puede borrar grupos precargados.

# <span id="page-32-0"></span>**4 Multimedia**

Use **Multimedia** para recuperar y reproducir archivos de medios y otras descargas.

# <span id="page-32-1"></span>**Menú Multimedia**

Elija **Multimedia** para acceder a las siguientes funciones:

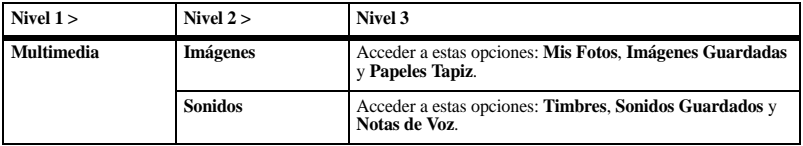

# <span id="page-32-2"></span>**Imágenes**

En **Imágenes**, puede acceder a los siguientes archivos.

## Ver la Lista de Fotos

En **Mis Fotos**, puede hacer lo siguiente:

- Toque una foto para verla.
- Toque **icono Cámara** para tomar una foto.
- Toque **icono Imágenes Guardadas** para ver la lista de imágenes.
- Toque **icono Papeles Tapiz** para ver la lista de papeles tapiz.
- Toque **icono Más** para acceder a más funciones.

## Enviar una Foto

- 1. En **Mis Fotos**, elija una foto.
- 2. Cuando vea el archivo, toque **Enviar** para adjuntarlo a un mensaje.
- 3. Complete el mensaje.

### Asignar una imagen

- 1. En **Imágenes Guardadas**, elija una imagen.
- 2. Cuando vea el archivo, toque **Asignar**.
- 3. Elija cómo desea asignar la imagen.
- 4. Complete la tarea apropiada.

Cambiar el Papel Tapiz

- 1. En **Papeles Tapiz**, elija un papel tapiz.
- 2. Cuando vea el archivo, toque **Instalar**.

# <span id="page-33-0"></span>**Sonidos**

En **Sonidos**, puede acceder a los siguientes archivos.

# Asignar un Timbre

- 1. En **Timbres**, elija un timbre.
- 2. Cuando vea el archivo, toque **Asignar**.
- 3. Elija cómo desea asignar el timbre.
- 4. Complete la tarea apropiada.

# Asignar un Sonido

- 1. En **Sonidos Guardados**, elija un sonido.
- 2. Cuando vea el archivo, toque **Asignar**.
- 3. Elija cómo desea asignar el sonido.
- 4. Complete la tarea apropiada.

# Grabar una Nota de Voz

- 1. En **Notas de Voz**, toque **Grabar Nuevo**.
- 2. Use **Iniciar**, **Pausa**, **Detener** y los demás controles para grabar una nota.
- 3. Al finalizar, toque **Guardar**.

# <span id="page-33-1"></span>**Administrar Multimedia**

# Ver una Presentación

- 1. En una lista de archivos, elija **icono Más > Ver Presentación** para reproducir la presentación de los archivos de la lista.
- 2. Toque las indicaciones que aparecen en pantalla para controlar la presentación.

Guardar Todos los Archivos En línea En una lista de archivos, elija **icono Más > Guardar Todo en Línea** para sincronizar automáticamente los archivos de la lista con el álbum en línea.

### Configurar un Archivo como Papel Tapiz

- 1. Cuando vea un archivo, elija **icono Más > Instalar como Papel Tapiz**.
- 2. Toque **Seleccionar** para confirmar.

# Ver Detalles de Archivo

Cuando vea un archivo, elija **icono Más > Detalles de Imagen** para ver información sobre el archivo.

## Modificar un Archivo

- 1. Cuando vea un archivo, elija **icono Más > Modificar Imagen** y la opción correspondiente para rotarlo, modificar el tamaño, etc.
- 2. Al finalizar, toque **OK** para guardar los cambios.

# Cambiar Nombre de Archivo

- 1. Cuando vea un archivo, elija **icono Más > Renombrar**.
- 2. Ingrese un nuevo nombre y toque **Fin**.

Sólo puede cambiar el nombre de los archivos desbloqueados. Los archivos precargados en su teléfono están siempre bloqueados.

Enviar un Archivo a una Ubicación En Línea

Cuando vea un archivo, elija **icono Más > Enviar a Álbum en Línea** para enviar el archivo al álbum en línea.

Enviar un Archivo vía Bluetooth

- 1. Cuando vea un archivo, elija **icono Más > Enviar vía Bluetooth** para enviar el evento a un dispositivo habilitado para Bluetooth.
- 2. Complete la tarea apropiada.

# Enviar un Archivo a la Impresora

- 1. Cuando vea un archivo, elija **icono Más > Enviar a Impresora** para imprimir el archivo en un dispositivo habilitado para Bluetooth.
- 2. Complete la tarea apropiada.

## Mover un Archivo a la Tarjeta

- 1. Cuando vea un archivo, elija **icono Más > Mover a Tarjeta** para mover el archivo de la memoria del teléfono a la memoria de la tarieta.
- 2. Toque **Sí** para confirmar.

Para volver a mover un archivo al teléfono, elija **Mover a Teléfono**.

## Copiar un Archivo a la Tarjeta

1. Cuando vea un archivo, elija **icono Más > Copiar en Tarjeta de Memoria** para copiar un archivo de la memoria del teléfono a la memoria de la tarjeta.

2. Toque **Sí** para confirmar. Para volver a copiar un archivo al teléfono, elija **Copiar en Teléfono**.

### Bloquear un Archivo

Cuando vea un archivo, elija **icono Más > Bloquear** para evitar que se borre accidentalmente un archivo. Para desbloquear el archivo, elija **Desbloquear**.

## Navegar por las Fotos

- 1. En **Mis Fotos**, elija una foto.
- 2. Para navegar por las fotos, tóquelas y arrástrelas en la pantalla. También puede desplazarse hacia la izquierda o la derecha con la tecla **Navegación**.

## Usar el Zoom

- 1. Cuando vea un archivo, use la tecla **Navegación** para acercar o alejar la imagen. Desplácese hacia arriba para acercarla y hacia abajo para alejarla.
- 2. Oprima la tecla **Volver** para salir.

## Eliminar un Archivo

Cuando vea un archivo, elija **icono Más** y la opción correspondiente. Por ejemplo, elija **Borrar Imagen** para borrar una imagen.

Sólo puede borrar los archivos desbloqueados. Los archivos precargados en su teléfono están siempre bloqueados.

Eliminar Todas las Fotos En **Mis Fotos**, elija **icono Más > Borrar Todas las Fotos > Sí** para borrar todas las fotos.

**Nota:** Sólo puede borrar los archivos desbloqueados.

Eliminar Todas las Imágenes En **Imágenes Guardadas**, elija **icono Más > Borrar Imágenes Guardadas > Sí** para borrar todas las imágenes.

**Nota:** Sólo puede borrar los archivos desbloqueados.

Eliminar Todos los Sonidos En **Sonidos Guardados**, elija **icono Más > Borrar Todos los Sonidos > Sí** para borrar todos los sonidos. **Nota:** Sólo puede borrar los archivos

desbloqueados.
Use **Mensajes** para administrar los mensajes del teléfono.

## **Ver Todas las Cadenas de Mensajes**

Todos los mensajes se muestran como una lista de cadenas de mensajes. Una cadena de mensajes es un grupo de mensajes enviados entre usted y un contacto, número o dirección de correo electrónico. La cadena que tenga el mensaje más reciente se muestra primero.

- 1. En **Mensajes**, se muestran todas las cadenas de mensajes. Las cadenas de mensajes se muestran de las siguientes maneras:
	- Las cadenas de mensajes no leídos aparecen en negritas. La cantidad de mensajes que contiene la cadena se muestra entre paréntesis después de la dirección del remitente, por ejemplo **Luthor Bone (5)**. Si hay un solo mensaje en una cadena, no aparece ningún número.
	- Las cadenas de mensajes leídos aparecen en texto sin formato. Los mensajes con adjuntos o los mensajes bloqueados se designan con los iconos correspondientes.
	- Los borradores se designan con un icono.
	- Las alertas del navegador se designan con un icono.
- Los mensajes programados se designan con un icono. Estos mensajes se enviarán a la hora estipulada.
- Los mensajes pendientes se designan con un icono. Estos mensajes se enviarán cuando sea posible.
- Los mensajes no enviados se designan con un icono. Estos mensajes no pueden enviarse.
- 2. En la lista de cadenas de mensajes puede hacer lo siguiente:
	- Toque una cadena para ver los mensajes que hay en ella. Cuando vea una cadena, toque un mensaje para ver ese mensaje en particular.
	- Toque **Nuevo** para crear un nuevo mensaje.
	- Toque **icono Más** para acceder a más funciones.

# **Crear un Mensaje**

Sólo puede enviar mensajes a números de teléfono que tengan la capacidad de recibirlos, o a direcciones de correo electrónico. Si se excede el límite de caracteres y tamaño del archivo para un solo mensaje, deberá editar el mensaje para cumplir con la limitación de tamaño.

- 1. En **Mensajes**, toque **Nuevo**.
- 2. En la pantalla redactar, ingrese el número de teléfono o la dirección de correo electrónico de un destinatario. Toque **icono Agregar** para acceder a los contactos,

grupos o direcciones recientemente utilizados.

- 3. Si corresponde, ingrese un asunto.
- 4. Introducir un mensaje.
- 5. Si corresponde, toque **Adjunto** para elegir un archivo del teléfono o para crear un nuevo archivo y enviarlo con el mensaje.
- 6. Si corresponde, toque **icono Más** para acceder a más funciones.
- 7. Al finalizar, toque **Enviar**.

Si recibe una llamada mientras está creando un mensaje, aparecerá un aviso. Haga una de las siguientes acciones:

- Toque **Ignorar** para ignorar la llamada y volver a la pantalla redactar mensaje.
- Oprima la tecla **Enviar** para contestar la llamada. El mensaje se guarda automáticamente como borrador.

# **Responder a un Mensaje**

Cuando recibe un mensaje, el teléfono muestra un aviso y aparece el icono de mensaje en la parte superior de la pantalla. El icono del mensaje parpadea con una alerta de mensaje urgente si el mensaje es urgente.

- 1. Cuando aparezca un aviso de mensaje, toque **Ver**. Si desea ver el mensaje más tarde, toque **Ignorar**. El icono del mensaje permanece cuando tiene un mensaje no leído.
- 2. Cuando vea un mensaje, toque **Responder**.
- 3. Complete su mensaje.

## **Opciones de Redacción de Mensajes**

Guardar Mensaje como Borrador Cuando redacte un mensaje, elija **icono Más > Guardar Mensaje** al ingresar el texto. El teléfono guarda el mensaje como borrador para completarlo en otro momento.

### Guardar como Texto Preestablecido

- 1. Cuando redacte un mensaje, elija **icono Más > Guardar como Plantilla** al ingresar el texto para utilizarlo como texto preestablecido.
- 2. Complete su mensaje.

### Tomar una Foto

- 1. Cuando redacte un mensaje, elija **Adjunto > Cámara**.
- 2. Tome una foto.
- 3. Complete su mensaje.

### Grabar un Sonido

- 1. Cuando redacte un mensaje, elija **Adjunto > Grabar Sonido**.
- 2. Grabe el sonido.
- 3. Complete su mensaje.

### Adjuntar un Archivo de Medios

- 1. Cuando redacte un mensaje, elija **Adjunto > Multimedias**.
- 2. Elija un archivo.
- 3. Complete su mensaje.

### Adjuntar un Contacto

- 1. Cuando redacte un mensaje, elija **Adjunto > Contactos**.
- 2. Elija un contacto.
- 3. Complete su mensaje.

## Adjuntar un Evento

- 1. Cuando redacte un mensaje, elija **Adjunto > Evento**.
- 2. Elija un evento.
- 3. Complete su mensaje.

## Solicitar un Recibo de Mensaje

- 1. Cuando redacte un mensaje, elija **icono Más > Recibo de Entraga > Solicitar** para solicitar un aviso de entrega del mensaje.
- 2. Complete su mensaje.

### Solicitar un Recibo de Lectura de Mensaje

- 1. Cuando redacte un mensaje, elija **icono Más > Recibo de Lectura > Solicitar** para solicitar un aviso de lectura del mensaje.
- 2. Complete su mensaje.

### Configurar el Período de Validez

- 1. Cuando redacte un mensaje, elija **icono Más > Período de Validez** para establecer cuánto tiempo mantener la validez del mensaje antes de eliminarlo del teléfono si no se envió.
- 2. Toque **Hora** para cambiar la hora.
- 3. Toque **Fecha** para cambiar la fecha.
- 4. Toque **Seleccionar**.
- 5. Complete su mensaje.

## Establecer Prioridad del Mensaje

- 1. Cuando redacte un mensaje, elija **icono Más > Config Prioridad**.
- 2. Elija un nivel de prioridad.
- 3. Complete su mensaje.

## Activar los Campos CC y CCO

- 1. Cuando redacte un mensaje, elija **icono Más > Agregar CC/CCO** para activar los campos de dirección CC y CCO.
- 2. Complete su mensaje.

#### Agregar Diapositivas a los Mensajes Use diapositivas en un mensaje para enviar varios archivos, como fotos o notas de voz. Las opciones para agregar más diapositivas sólo pueden usarse una vez que haya adjuntado un archivo de medios inicial.

- 1. Cuando redacte un mensaje, elija **icono Más > Agregar Nueva Diapositiva**.
- 2. Elija una diapositiva y agregue más archivos o texto si es necesario.

Para navegar por las diapositivas, elija **icono Más > Diapositiva Siguiente** o **Diapositiva Anterior**. Para borrar la diapositiva actual, elija **icono Más > Borrar Diapositiva**.

3. Complete su mensaje.

La cantidad de diapositivas que puede adjuntar está limitada por el espacio disponible en la memoria y el tamaño de archivo de los adjuntos.

### Establecer el Intervalo de Diapositivas

- 1. Cuando redacte un mensaje, elija **icono Más > Intervalo de Diapositiva**.
- 2. Elija un intervalo de tiempo para las diapositivas.
- 3. Complete su mensaje.

# **Opciones de Ingreso de Texto**

Ingresar Texto con el Teclado de Rejilla

- 1. Cuando redacte un mensaje, toque un campo de ingreso de texto.
- 2. En el teclado, podrá hacer una de las siguientes cosas:
	- Toque el teclado para ingresar texto. Oprima una tecla una vez para la primera letra, dos veces para la segunda letra, y así sucesivamente. Si su teléfono está configurado para español, también estarán disponibles letras acentuadas. Espere que el cursor se mueva a la derecha e ingrese el próximo carácter.
	- Toque **Abc** para ingresar letras.
	- Toque **SYM** para ingresar números y símbolos.
- Toque **icono Volver** para borrar caracteres.
- Toque **Espacio** para ingresar un espacio.
- Toque **icono May/Min** para cambiar mayúsculas o minúsculas.
- Toque **icono Más** para acceder a más funciones.
- Toque **Fin** para cerrar el teclado.

Ingresar Texto con Teclado QWERTY medio

- 1. Cuando ingrese texto, elija **icono Más > Medio Teclado QWERTY** para acceder al teclado QWERTY medio.
- 2. Al finalizar, toque **Fin**.

Para volver al teclado de rejilla, elija **Teclado de Rejilla**.

#### Ingresar Texto con Teclado QWERTY Completo

- 1. Cuando ingrese texto, elija **icono Más > Teclado QWERTY Completo** para acceder al teclado QWERTY completo.
- 2. Al finalizar, toque **Fin**.

Para volver al teclado de rejilla, elija **Teclado de Rejilla**.

### Ingresar Números y Símbolos

1. Cuando ingrese texto, toque **SYM**. El teclado cambia para mostrar números y símbolos.

2. Ingrese caracteres según sea necesario. Pase a la siguiente pantalla para ver más caracteres.

Para regresar al teclado de letras, toque **Abc**.

Cambiar Mayúsculas o Minúsculas El teléfono ingresa las letras en tipo de letra de oración. Puede cambiarlo a mayúsculas o minúsculas, de ser necesario.

Cuando ingrese texto, toque **icono May/Min** sin soltarlo para cambiar el modo de mayúscula o minúscula. El teclado cambiará en consecuencia.

Para cambiar mayúsculas o minúsculas sólo para la letra siguiente, toque **icono May/Min**.

### Agregar Sonrisas

- 1. Cuando ingrese texto, toque **icono Más > Agregar Sonrisa**. El teclado cambia a sonrisas.
- 2. Elija una sonrisa. Pase a la siguiente pantalla para ver más sonrisas.
- 3. Al finalizar, toque **Fin**.

Para regresar al teclado de letras, toque **Abc**.

Insertar Texto Preestablecido

- 1. Cuando ingrese el texto, elija **icono Más > Plantilla** para usar un mensaje de texto preestablecido.
- 2. Elija un mensaje de texto.
- 3. Al finalizar, toque **Fin**.

Usar el Reconocimiento de Palabras Cuando cree un mensaje, el teléfono puede completar rápidamente la palabra. El teléfono utiliza un diccionario para adivinar las palabras que intenta escribir.

- 1. Cuando ingrese texto, elija **icono Más > Activar eZi** para activar el reconocimiento de palabras.
- 2. Ingrese una serie de letras, luego elija una palabra de las opciones proporcionadas. Si las opciones no entran en la pantalla, toque **icono Más** para ver todas las palabras. Para agregar una palabra al diccionario del teléfono, elija **Agregar Palabra**.

Por ejemplo, para ingresar la palabra

"Wyoming", toque las teclas  $w > y > 0$ , y luego toque **Wyoming**.

Para desactivar el reconocimiento de palabras, elija **Desactivar eZi**.

### Ingresar Texto en Español

- 1. Cuando ingrese texto, elija **icono Más > Idioma de Escritura Español** para ingresar texto con caracteres del español.
- 2. Al finalizar, toque **Fin**.

### Ingresar Texto en Inglés

- 1. Cuando ingrese texto, elija **icono Más > Idioma de Escritura Inglés** para ingresar texto con caracteres del inglés.
- 2. Al finalizar, toque **Fin**.

## **Opciones de Listas de Cadenas**

Completar un Borrador

- 1. En **Mensajes**, elija un borrador.
- 2. Complete su mensaje.

### Ver una Alerta del Navegador

- 1. En **Mensajes**, elija una alerta del navegador.
- 2. Si corresponde, toque **Conectar** para iniciar el navegador.

### Eliminar Varias Cadenas de Mensajes

- 1. En **Mensajes**, elija **icono Más > Borrar Múltiple**.
- 2. Elija las cadenas de mensajes que desea eliminar. Aparece una marca de verificación junto a cada selección. También puede eliminar las marcas de verificación.
- 3. Toque **Borrar > Sí** para confirmar.

**Nota:** No puede recuperar la información eliminada.

Eliminar Todas las Cadenas de Mensajes

- 1. En **Mensajes**, elija **icono Más > Borrar Todos**.
- 2. Toque **Sí** para confirmar.

**Nota:** No puede recuperar la información eliminada.

# **Ver Opciones de Cadenas**

### Responder a una Cadena de Mensajes

- 1. Cuando vea una cadena de mensajes, toque **Responder**. Todos los destinatarios de la cadena de mensajes se incluyen en la respuesta.
- 2. Complete su mensaje.

### Llamar al Remitente

Cuando vea una cadena de mensajes, toque **Llamar** para llamar al remitente del mensaje más reciente de la cadena.

### Bloquear Varios Mensajes

- 1. Cuando vea una cadena de mensajes, elija **icono Más > Bloquear/Desbloquear**.
- 2. Elija los mensajes que desea bloquear. Aparece una marca de verificación junto a cada selección. También puede eliminar las marcas de verificación.
- 3. Toque **Terminó** para confirmar.

**Nota:** Los mensajes bloqueados no pueden eliminarse.

#### Ver Destinatarios de la Cadena de Mensajes

Cuando vea una cadena de mensajes, elija **icono Más > Destinatarios** para ver las direcciones de la cadena.

### Eliminar Varios Mensajes

- 1. Cuando vea una cadena de mensajes, elija **icono Más > Borrar Múltiple**.
- 2. Elija los mensajes que desea eliminar. Aparece una marca de verificación junto a cada selección. También puede eliminar las marcas de verificación.
- 3. Toque **Borrar > Sí** para confirmar.

**Nota:** No puede recuperar la información eliminada.

### Eliminar Todos los Mensajes de una Cadena de Mensajes

- 1. Cuando vea una cadena de mensajes, elija **icono Más > Borrar Todos**.
- 2. Toque **Sí** para confirmar.

**Nota:** No puede recuperar la información eliminada.

# **Ver Opciones de Mensaje**

Responder a un Mensaje

- 1. Cuando vea un mensaje, toque **Responder**.
- 2. Complete su mensaje.

### Llamar al Remitente

Cuando vea un mensaje, toque **Llamar** para llamar al remitente del mensaje.

### Responder a Todos los Destinatarios

- 1. Cuando vea un mensaje con varios destinatarios, elija **icono Más > Responder a Todos**. Todos los destinatarios del mensaje se incluyen en la respuesta.
- 2. En la pantalla redactar, complete el mensaje.
- 3. Al finalizar, toque **Enviar**.

### Reenviar un Mensaje

- 1. Cuando vea un mensaje, elija **icono Más > Transferir**.
- 2. Complete su mensaje.
- 3. Al finalizar, toque **Enviar**.

### Ver Adjuntos

Cuando vea un mensaje, toque un adjunto para ver el archivo. Si corresponde, toque los iconos de la pantalla para controlar la reproducción. Toque **Terminó** para salir.

### Guardar Adjuntos

Cuando vea un mensaje, elija la opción guardar correspondiente para guardar los adjuntos, incluso gráficos, sonidos, contactos (vCard) o eventos (vCal). Por ejemplo, para guardar un contacto, elija **icono Más > Guardar Contacto(s)**.

Ver Mensaje con Varias Diapositivas Cuando vea un mensaje con varias diapositivas, la presentación comenzará automáticamente. Toque los iconos de la pantalla para controlar la reproducción.

#### Guardar Mensajes como Texto **Preestablecido**

Cuando vea un mensaje, elija **icono Más > Guardar como Plantilla** para utilizarlo más tarde como texto preestablecido.

#### Bloquear un Mensaje

Cuando vea un mensaje, elija **icono Más > Bloquear/Desbloquear** para evitar que se borre accidentalmente.

### Llamar a un Número en un Mensaje

- 1. Cuando vea un mensaje, oprima la tecla **Enviar** para extraer los números y las direcciones válidos.
- 2. Toque el número al que desea llamar.

### Ir a una Dirección Web

- 1. Cuando vea un mensaje, oprima la tecla **Enviar** para extraer los números y las direcciones válidos.
- 2. Toque una dirección Web para iniciar el navegador.

Ver Destinatarios de Mensajes Cuando vea un mensaje, elija **icono Más > Destinatarios** para ver las direcciones del mensaje.

Ver Información del Mensaje Cuando vea un mensaje, elija **icono Más > Información Mensaje** para ver los detalles del mensaje.

### Eliminar un Mensaje

- 1. Cuando vea un mensaje, elija **icono Más > Borrar**.
- 2. Toque **Sí** para confirmar.

**Nota:** No puede recuperar la información eliminada.

# **Configuración de Mensajes**

La configuración de mensajes afecta a todos los mensajes a menos que la cambie para un mensaje en particular. En **Mensajes**, elija el **icono Más > Configuracións** para modificar las siguientes funciones.

#### Configurar Alerta de Mensaje

En **Alertas > Mensajes**, elija un tipo de alerta para los mensajes.

Si elige una alerta **y Recordar**, el teléfono le avisa una vez cuando recibe un nuevo mensaje y luego le avisa nuevamente cada cinco minutos. Para borrar una alerta de recordatorio, toque **Cerrar**.

#### Configurar Alerta de Página En **Alertas > Radiolocalizador**, elija un tipo de alerta para las páginas.

Si elige una alerta **y Recordar**, el teléfono le avisa una vez cuando recibe un nuevo mensaje y luego le avisa nuevamente cada cinco minutos. Para borrar una alerta de recordatorio, toque **Cerrar**.

### Configurar su Firma

Puede crear una firma para que aparezca al final de todos los mensajes salientes:

- 1. En **Firma**, ingrese su firma.
- 2. Toque **Guardar** para guardar la firma.

**Nota:** La firma se tiene en cuenta para el límite de caracteres de los mensajes.

### Editar Mensajes Preestablecidos

El teléfono se entrega con mensajes preestablecidos, tales como "Llámame por favor", que el usuario puede insertar en el cuerpo de un mensaje de texto. Puede editar o crear hasta 40 mensajes preestablecidos.

- 1. En **Plantilla**, elija una de las siguientes opciones:
	- Toque un mensaje existente para editarlo.
	- Toque **Nuevo** para crear un nuevo mensaje preestablecido.
- 2. Ingresar o editar el texto.
- 3. Toque **Guardar**.

**Nota:** También puede guardar un mensaje que ha escrito o recibido como mensaje preestablecido.

Configurar Número de Respuesta Su número de teléfono es el número de respuesta preestablecido en los mensajes enviados. Haga lo siguiente para cambiarlo:

- 1. En **Número de Respuesta**, modifique el número de respuesta.
- 2. Toque **OK** para guardarlo.

### Activar Auto Borrar

Utilice **Auto Borrar** para configurar su teléfono para borrar mensajes automáticamente cuando necesite memoria para los mensajes entrantes.

En **Auto Borrar**, elija una de las siguientes opciones:

- **Desactivar** no borra ningún mensaje.
- **Mensajes Recibidos** borra mensajes recibidos viejos cuando se necesita memoria.
- **Mensajes Enviados** borra mensajes enviados viejos cuando se necesita memoria.
- **Ambos** borra mensajes recibidos y enviados viejos cuando se necesita memoria.

Configurar Modo de Ingreso de Texto En **Modo de Edición**, elija una de las siguientes opciones:

- **Alfa Normal** para ingresar texto letra por letra.
- **Modo Rápido** para ingresar texto con reconocimiento de palabras.

Solicitar Recibos de Entrega En **Recibo de Mensaje**, elija **Solicitar** para solicitar un aviso cuando un destinatario haya recibido el mensaje.

### Activar Auto Recuperar

En **Auto Descargar**, elija una de las siguientes opciones:

- **Desactivar** desactiva auto recuperar y le pregunta antes de descargar cualquier mensaje con contenido multimedia.
- **Activar** activa auto recuperar para descargar automáticamente mensajes con contenido multimedia.

Solicitar Recibos de Lectura En **Recibo de Lectura**, elija **Solicitar** para solicitar un aviso cuando un destinatario haya leído el mensaje.

Verificar el Recuento de Mensajes En **Contador de Mensajes**, verifique cuántos mensajes tiene guardados en el teléfono.

# **6 Navegador**

Podrá utilizar su teléfono para navegar por Internet si su proveedor ofrece conexión a dicho servicio y siempre que en su localidad esté disponible el acceso a Internet por transmisión aérea.

## **Iniciar Navegador**

Toque **Navegador** para iniciar el navegador. Aparece una alerta que notifica las tarifas, si activó las alertas de Web. Elija **Sí** para continuar.

# **Navegar la Web**

Cuando se conecta a la Web, aparece una página de inicio del navegador con las opciones del menú del navegador. Un icono de candado aparece en una sesión segura. Podrá hacer una de las siguientes cosas:

- Para elegir un sitio, toque un enlace.
- Toque **Ir a URL** para ir a una página Web.
- Toque **Detener** para detener la carga de la página actual.
- Toque **Actualizar** para volver a cargar la página actual.
- Una flecha y una marca de subrayado indican que hay más texto en la página actual. Desplácese para ver el resto del texto.
- Toque **icono Más** para acceder a más funciones del navegador.
- Oprima la tecla **Volver** para volver a la pantalla anterior.
- Oprima la tecla **Terminar** para salir.

# **Agregar un Separador**

- 1. Navegue hasta la página Web que desea separar y elija **icono Más > Agregar a Favoritos**.
- 2. Edite los detalles del separador, de ser necesario. Toque **Guardar**.
- 3. Toque **OK** para confirmarlo.

Para acceder a sus separadores guardados, elija **icono Más > Favoritos** de cualquier página Web.

# **Sugerencias para la Cámara**

El teléfono tiene cámara. Antes de usar la cámara del teléfono, le damos algunas sugerencias:

- No puede activar la cámara mientras esté realizando una llamada o explorando archivos en la galería.
- Una vez que la cámara esté activa, la pantalla actúa como el visor.
- Si aparece el error "Memoria insuficiente", verifique la configuración de la resolución y compresión de calidad.
- Si no hay actividad después de que haya activado la cámara, ésta se desactivará y regresará al punto de inicio anterior.
- Solamente puede acceder a los ajustes y opciones de menú cuando la cámara está activa.
- Los números de la esquina inferior derecha indican la cantidad de instantáneas restantes antes de que se agote la memoria del teléfono.

# **Tomar una Foto**

1. Para activar la cámara, oprima sin soltar la tecla **Cámara**. También puede elegir **Cámara** en el menú principal.

- 2. Enfoque la imagen utilizando la pantalla del teléfono como un visor.
- 3. Para tomar una foto, toque **icono Cámara**. También puede oprimir la tecla **Navegación**. La foto se guarda en **Mis Fotos**. Podrá hacer una de las siguientes cosas:
	- Oprima la tecla **Cámara** para tomar otra foto.
	- Toque **Enviar** para enviar la foto.
	- Toque **Borrar** para borrar la foto.
	- Oprima la tecla **Volver** para salir.

# **Opciones de la Cámara**

### Enviar Foto con Mensaje

- 1. Tome una foto.
- 2. Elija **Enviar > Enviar vía Mensaje** para adjuntarla a un mensaje.
- 3. Complete el mensaje.

### Enviar Fotos vía Bluetooth

- 1. Tome una foto.
- 2. Elija **Enviar > Enviar vía Bluetooth** para enviar el evento a un dispositivo habilitado para Bluetooth.
- 3. Complete la tarea apropiada.

### Enviar la Foto a la Impresora

- 1. Tomar una foto.
- 2. Elija **Enviar > Enviar a Impresora** para imprimir el archivo en un dispositivo habilitado para Bluetooth.
- 3. Complete la tarea apropiada.

### Configurar el Nivel de Brillo

- 1. Cuando tome una foto, elija **icono Más > Brillo**.
- 2. Use el control de desplazamiento para ajustar el brillo.
- 3. Toque **Seleccionar** para guardar.

### Utilizar el Zoom de la Cámara

Cuando tome una foto, desplácese hacia arriba o hacia abajo para acercar o alejar la imagen. Un indicador en el visor indica el nivel de zoom actual.

### Tomar una Foto con un Marco

- 1. Cuando tome una foto, elija **icono Más > Marcos**.
- 2. Desplácese hacia la izquierda o la derecha para ver los marcos disponibles.
- 3. Toque **Seleccionar** para elegir un marco.
- 4. Tome una foto con el marco. El marco es parte de la imagen y no puede eliminarse.

### Visite Mis Fotos

Cuando tome una foto, elija **icono Más > Mis Fotos** para ver todas las fotos que ha tomado.

### Ir a la Última Foto

Cuando tome una foto, toque **icono Última Imagen** para ver la última foto que tomó.

# **Configuración de la Cámara**

Cuando tome una foto, elija **icono Más > Configuración** para modificar las siguientes funciones.

### Configurar la Resolución

En **Resolución**, configure la resolución de las fotos.

Una mayor configuración de resolución aumentará el tamaño de los archivos de fotos. Usando la configuración de mayor resolución deshabilitará el zoom de la cámara.

### Configurar Auto contador

En **Reloj Personal**, configure un tiempo regresivo para la siguiente foto.

Un icono en el visor indica que el contador está activado. Cuando tome una foto, pasará el tiempo regresivo antes de que el obturador tome la fotografía.

### Activar Sello de Hora

En **Fecha/Hora**, elija **Activar** para incluir un sello de hora en cada foto que toma.

Un icono indica cuando el sello de hora está activado.

### Activar Multifoto

En **Fotos Múltiples**, elija **Activar** para tomar varias fotos.

Un icono indica cuando el modo Multifoto está activado. Cuando tome una foto, oprima sin soltar la tecla **Cámara** para tomar varias fotografías. Se escucha un tono para cada foto que se toma.

Su cámara se configura con una resolución inferior cuando está en modo multifoto. La configuración de la resolución vuelve a la configuración anterior una vez que finaliza.

Configurar el Sonido de Obturador En **Sonido Obturador**, elija el sonido que desea reproducir cuando el obturador toma una foto.

Configurar el Balance de Blancos

- 1. En **Balance Blanco**, desplácese hacia la izquierda o la derecha para ajustar la configuración del balance de blancos. Mire el visor para observar la apariencia de cada configuración.
- 2. Toque **Seleccionar** para guardar.

### Configurar la Tonalidad

- 1. En **Tonalidad**, desplácese hacia la izquierda o la derecha para ajustar la configuración del tono de color. Mire el visor para observar la apariencia de cada configuración.
- 2. Toque **Seleccionar** para guardar.

Configurar la Calidad de la Foto En **Calidad de Foto**, elija el nivel de compresión para las fotos. Un mayor nivel de compresión produce fotos de mayor calidad. Un mayor nivel de compresión aumentará el tamaño de los archivos de fotos.

### Configurar Guardar Ubicación

- 1. En **Guardar Ubicación**, elija **Guardar en Tarjeta de Memoria** para guardar las fotos en la tarjeta de memoria.
- 2. Toque **Sí** para confirmarlo.

Para guardar fotos en el teléfono, elija **Guardar en Teléfono**. Si extrae la tarjeta de memoria, las fotos se guardarán en el teléfono.

## **Menú Configuración**

Elija **Configuración** para acceder a las siguientes funciones:

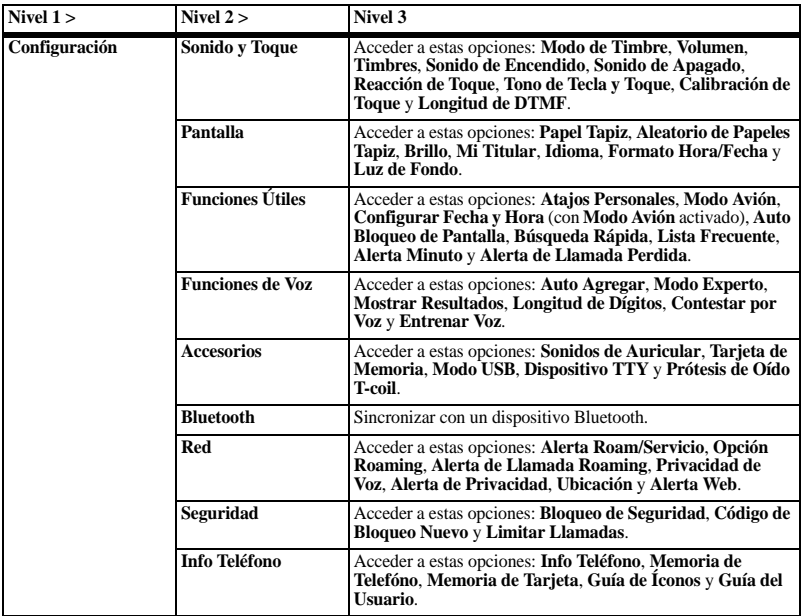

# **Sonido y Toque**

En **Sonido y Toque**, puede modificar las siguientes funciones.

### Configurar el Modo Timbre

Su teléfono está configurado para emitir sonidos cuando recibe llamadas, oprime teclas, navega por los menús y recibe alertas (como en el caso de nuevos mensajes). Es posible silenciar todos los sonidos y configurar el teléfono para que vibre o se ilumine al recibir llamadas o alertas.

En **Modo de Timbre**, elija una de las siguientes opciones:

- **Sonidos Normales** emite un timbre para la llamada entrante o alerta (de hecho, vuelve el teléfono a un modo no silencioso).
- **Sólo Vibrar** vibra mientras dura la llamada entrante u otras alertas.
- **Vibrar y Timbrar** vibra durante los primeros diez segundos y luego se escucha el timbre durante el resto de la alerta de llamada entrante.
- **Sólo Luces** se ilumina mientras dura la llamada entrante u otras alertas.

También se puede usar la tecla **Volumen** para activar el modo **Sólo Vibrar**.

**Nota:** El teléfono suena cuando está conectado a una fuente de alimentación externa (por ejemplo, un cargador), incluso cuando se hayan silenciado todos los sonidos.

#### Volumen

En **Volumen**, puede modificar las siguientes funciones.

#### Configurar Volumen de Timbres

- 1. En **Timbre**, use el control de desplazamiento para ajustar el volumen.
- 2. Toque **Seleccionar** para guardar.

#### Configurar Volumen de Altavoz

- 1. En **Altavoz**, use el control de desplazamiento para ajustar el volumen.
- 2. Toque **Seleccionar** para guardar.

#### Configurar Volumen del Auricular

- 1. En **Auricular**, use el control de desplazamiento para ajustar el volumen.
- 2. Toque **Seleccionar** para guardar.

#### Configurar el Volumen de las Alarmas

- 1. En **Alarma**, use el control de desplazamiento para ajustar el volumen.
- 2. Toque **Seleccionar** para guardar.

### Configurar Timbre

En **Timbres**, asigne un sonido de **Multimedia** como el timbre preestablecido. Para escuchar una muestra del sonido, toque el icono que aparece junto al nombre.

Configurar el Sonido de Encendido En **Sonido de Encendido**, elija un sonido para reproducirlo cuando se encienda el teléfono. Para escuchar una muestra del sonido, toque el icono que aparece junto al nombre.

Configurar el Sonido de Apagado En **Sonido de Apagado**, elija un sonido para reproducirlo cuando se apague el teléfono. Para escuchar una muestra del sonido, toque el icono que aparece junto al nombre.

Configurar la Respuesta al Tacto En **Reacción de Toque**, configure el nivel de vibración de respuesta al tocar la pantalla. Para ver una muestra del nivel de vibración, toque el nombre.

Configurar Tono de Tecla y Toque En **Tono de Tecla y Toque** elija el sonido que oirá al oprimir una tecla o al tocar la pantalla.

Calibrar el Sensor Táctil

En **Calibración de Toque**, siga las indicaciones para calibrar el sensor táctil del teléfono.

Configurar Duración de DTMF En **Longitud de DTMF**, configure cuánto tiempo deben durar los tonos de multifrecuencia de dobles tonos (DTMF) cuando marque un número.

## **Pantalla**

En **Pantalla**, puede modificar las siguientes funciones.

Configurar Papel Tapiz

En **Papel Tapiz**, asigne un archivo de **Multimedia** como el papel tapiz preestablecido. Toque **Ninguno** para desactivar el papel tapiz.

Aleatorio de Papeles Tapiz En **Aleatorio de Papeles Tapiz**, puede modificar las siguientes funciones.

Activar Papel Tapiz Aleatorio En **Configurar Aleatorio de Papeles Tapiz**, elija **Activar** para activar el papel tapiz aleatorio.

Editar Papel Tapiz Aleatorio

- 1. En **Ver Lista de Aleatorio**, toque **Editar**.
- 2. Elija los archivos de **Multimedia** que desea incluir en el grupo aleatorio. Los archivos incluidos en el grupo aleatorio están marcados.
- 3. Toque **Guardar** para guardar los cambios o **Cancelar** para salir.

Configurar el Intervalo de Papel Tapiz Aleatorio

En **Intervalo de Aleatorio**, elija un intervalo de tiempo. El papel tapiz cambiar a otro del grupo aleatorio en el intervalo de tiempo seleccionado.

Configurar Brillo

- 1. En **Brillo**, use el control de desplazamiento para ajustar el brillo.
- 2. Toque **Seleccionar** para guardar.

### Configurar Saludos

El titular es la etiqueta personal para su teléfono que aparece en la pantalla principal arriba de fecha y hora.

- 1. En **Mi Titular**, ingrese el nuevo texto (hasta 14 caracteres).
- 2. Toque **Seleccionar** para guardar.

Configurar Idioma En **Idioma**, elija un idioma.

Configurar Formato de Fecha y Hora En **Formato Hora/Fecha**, elija un formato de fecha y hora.

Configurar la Luz de Fondo En **Luz de Fondo**, configure cuánto tiempo permanecerá encendida la luz de fondo después de tocar por última vez la pantalla. **Nota:** Para maximizar la vida útil de la batería, configure una duración más corta para la luz de fondo.

# **Funciones Útiles**

En **Funciones Útiles**, puede modificar las siguientes funciones.

### Configurar Atajos Personalizados Puede modificar los atajos que aparecen

cuando el teléfono está en estado de inactividad.

- 1. En **Atajos Personales**, elija un atajo que desee personalizar.
- 2. Elija una opción para el atajo, por ejemplo **Multimedia**.
- 3. Toque **Seleccionar** para guardar.

Repita este procedimiento para cada uno de los atajos que desee personalizar.

### Activar Modo Avión

Cuando se viaja en avión, normalmente hay que apagar los teléfonos móviles porque emiten señales de radiofrecuencia que interfieren con el control del tráfico aéreo. Sin embargo, cuando el teléfono se encuentre en modo Avión no emitirá señales de radiofrecuencia. No puede hacer ni recibir llamadas, enviar mensajes de texto, usar el navegador ni dispositivos Bluetooth, pero puede utilizar los juegos, la Agenda, configurar el reloj y hacer llamadas de emergencia a números de emergencia designados. Consulte al personal uniformado antes de utilizar el teléfono en modo Avión.

1. En **Modo Avión**, toque **OK** para borrar el aviso.

2. Elija **Activar** para activar el modo Avión. Con el modo Avión activado, puede configurar la fecha y la hora manualmente.

### Configurar Fecha y Hora

En modo Avión, puede configurar la fecha y hora en forma manual.

#### **Nota:** Sólo puede acceder a **Configurar Fecha y Hora** con **Modo Avión** activado.

- 1. En **Configurar Fecha y Hora**, toque **Hora**.
- 2. Ingrese la hora, luego toque **Terminó**.
- 3. Toque **Día**.
- 4. Ingrese la fecha, luego toque **Terminó**.
- 5. Toque **Seleccionar** para guardar.

### Activar Bloqueo de Pantalla

En **Auto Bloqueo de Pantalla**, elija **Activar** para activar el bloqueo de la pantalla. Con la opción **Auto Bloqueo de Pantalla** activada, la pantalla se bloqueará automáticamente después de un período de inactividad. Para desbloquear el teléfono, toque la indicación que aparece en él.

#### Habilitar Búsqueda Rápida En **Búsqueda Rápida**, elija **Activar** para activar la búsqueda rápida.

Con la opción **Búsqueda Rápida** activada, toque las teclas correspondientes a las letras del contacto que desea buscar cuando marque un número. Aparece un contacto que coincide con lo que ingresó. Oprima la tecla **Enviar** para marcar el número.

#### Activar la Lista Frecuente En **Lista Frecuente**, elija **Activar**.

Con la opción **Lista Frecuente** activada, aparece primero una lista de los contactos a los que llama con más frecuencia cuando se accede a los contactos desde la pantalla de inicio.

### Activar Alerta de Minuto

En **Alerta Minuto**, elija **Activar**. Su teléfono le avisa con un breve pitido de diez segundos antes de que pase cada minuto durante una llamada.

#### Configurar la Alerta de Llamada Perdida

En **Alerta de Llamada Perdida**, elija un tipo de alerta para llamadas perdidas.

Si elige una alerta **y Recordar**, el teléfono le avisa una vez cuando recibe un nuevo mensaje y luego le avisa nuevamente cada cinco minutos. Para borrar una alerta de recordatorio, toque **Cerrar**.

Activar la Autenticación de la Batería En **Autenticación de Batería**, elija **Activar**. El teléfono verificará si la batería es auténtica cuando lo enchufe a un cargador.

## **Funciones de Voz**

En **Funciones de Voz**, puede modificar las siguientes funciones.

### Activar Auto Agregar

En **Auto Agregar**, elija **Activar** para agregar automáticamente un contacto a su lista de marcado por voz al crear un contacto nuevo.

### Activar el Modo Experto

En **Modo Experto**, elija **Experto** para dar un comando de voz después de oír un tono en vez de seguir las indicaciones de voz.

Configurar Resultados de Pantalla Puede configurar el teléfono para mostrar hasta tres contactos al llamar o al buscar un contacto con comandos de voz.

#### En **Mostrar Resultados**, elija **El Mejor** o **Los Tres Mejores**.

Configurar Número de Dígitos Podrá establecer el número de dígitos utilizados para un número de teléfono en su lista de marcado de voz.

En **Longitud de Dígitos**, elija una de las siguientes opciones:

- **Norteamericanos** reconoce solamente 7, 10 y 1 + 10 dígitos en un número de teléfono.
- **Permiter Todos** permite entre 4 y 14 dígitos en un número de teléfono.

### Contestar por Voz

Activar Contestar por Voz

Puede configurar el teléfono para contestar una llamada con la voz cuando utiliza un accesorio de manos libres.

- 1. En **Modo de Timbre**, elija **Sonidos Normales**.
- 2. En **Sonidos de Auricular**, elija **De Auricular**.
- 3. En **Contestar por Voz**, elija **Con Accesorio**.

Responder Usando Contestar por Voz Cuando recibe una llamada entrante, el teléfono le pregunta "Llamada entrante, ¿contestar?". Si el teléfono reconoce a la persona que llama como uno de sus contactos, indica "Llamada entrante de (nombre), ¿contestar?" Haga una de las siguientes acciones:

- Diga "Sí" u oprima cualquier tecla, excepto la tecla **Enviar** para contestar la llamada.
- Diga "No" u oprima la tecla **Terminar** para ignorar la llamada.
- Permanezca en silencio. El aviso de voz se repetirá dos veces y el teléfono sonará una vez antes de volver a la pantalla principal.

### Usar Entrenamiento de Voz

Si el teléfono tiene problemas para reconocer su voz, puede entrenarlo para que reconozca su voz para números específicamente.

- 1. En **Entrenar Voz**, lea el mensaje y toque **OK > Entrenar Números > OK**.
- 2. Siga las indicaciones para cada palabra hasta completar el entrenamiento.

**Nota:** Debe leer los números dígito por dígito para que el entrenamiento por voz funcione.

# **Accesorios**

En **Accesorios**, puede modificar las siguientes funciones.

Configurar Sonidos de Auricular

Con un auricular integrado al teléfono, las alertas se pueden escuchar a través del auricular o del altavoz.

En **Sonidos de Auricular**, elija **De Teléfono** (para que suene desde el altavoz del teléfono) o **De Auricular** (para que suene desde el auricular).

### Tarjeta de Memoria

En **Tarjeta de Memoria**, puede modificar las siguientes funciones.

Elegir Archivos para Guardar

1. En **Archivos para Guardar en Tarjeta**, elija los tipos de archivo de la lista proporcionada. Aparece una marca de

verificación junto a cada tipo de archivo que se guarda en la tarjeta de memoria. Toque la pantalla para agregar o eliminar marcas de verificación.

2. Toque **Terminó**.

Formatear Tarjeta de Memoria

- 1. Inserte la tarjeta de memoria en la ranura correcta.
- 2. En **Formatear Tarjeta**, toque **Sí**.

**Nota:** Al formatearla, se borrará toda la información actual de la tarjeta de memoria.

### Configurar Modo USB

Puede configurar su teléfono para transferir archivos a una computadora y desde ella. En **Modo USB**, elija una de las siguientes opciones:

- **Almacenamiento Masivo** para usar el enchufe Micro-USB con un cable USB para transferir archivos.
- **COM** para usar el enchufe Micro-USB solamente para cargar el teléfono.

Conectar a un Dispositivo TTY Puede conectar el teléfono a un dispositivo TTY (se vende por separado) para las personas con problemas auditivos.

**Nota:** Active la función TTY sólo cuando use el teléfono con un dispositivo TTY.

- 1. Conecte el dispositivo TTY al teléfono.
- 2. En **Dispositivo TTY**, toque **OK** para borrar el aviso.
- 3. Seleccione una de las siguientes opciones:
	- **Desactivar TTY** desactiva dispositivos TTY.
	- **Activar TTY** activa dispositivos TTY.
	- **TTY + Hablar** activa dispositivos TTY y para hablar a través.
	- **TTY + Oir** activa dispositivos TTY y para escuchar a través.

**Nota:** También puede ingresar **##889** con el **Marcador** y tocar **TTY** para activar este tipo de dispositivos.

Conectar a un Dispositivo de Prótesis de Oído

- 1. Conecte el dispositivo T-coil de prótesis de oído (se vende por separado) al teléfono.
- 2. En **Prótesis de Oído T-coil**, toque **OK** para borrar el aviso.
- 3. Elija **Activar** para activar la función de prótesis de oído.

### Activar Auto Contestar

En **Auto Contestar**, elija **Activar**. El teléfono contesta automáticamente después de cinco segundos con un auricular integrado.

Configurar velocidad de puerto Com En **Velocidad Puerto**, elija la velocidad de datos a la que su teléfono se conecta a una laptop o PC.

Comuníquese con su proveedor de servicios para obtener más información.

## **Bluetooth**

Use **Bluetooth** para configurar los dispositivos. Consulte ["Bluetooth" en la](#page-80-0)  [página 81](#page-80-0) para obtener más información.

# **Red**

En **Red**, puede modificar las siguientes funciones.

Activar Aviso de Servicio de Roaming Puede usar este ajuste para que el teléfono pueda avisarle cuando se encuentre fuera del área de servicio local.

En **Alerta Roam/Servicio**, elija una de las siguientes opciones:

- **Desactivar** apaga la alerta de servicio de roaming.
- **Cambio de Servicio** le avisa con tres tonos que disminuyen en intensidad cuando se pierde el servicio y con tres tonos que aumentan en intensidad cuando se vuelve a recuperar el servicio.
- **Cambio de Roaming** le avisa con dos tonos que disminuyen en intensidad cuando se adquiere el servicio de roaming y con tres tonos que aumentan en intensidad cuando se restablece el servicio de área local.
- **Cualquier Cambio** le avisa si ha cambiado el servicio de roaming o si se ha perdido el servicio, mediante tres tonos que aumentan o disminuyen en intensidad, respectivamente.

Configurar Restricciones de Roaming Puede restringir el teléfono para que no haga una llamada cuando esté en roaming.

En **Opción Roaming**, elija **Automático** (para permitir el roaming) o **Sin Roaming** (para no permitir el roaming).

Activar Aviso de Llamada de Roaming Puede configurar el teléfono para que le avise antes de realizar o contestar una llamada mientras esté fuera de su área de servicio local (roaming).

#### En **Alerta de Llamada Roaming**, elija **Activar**.

El teléfono emitirá ahora un timbre distintivo de roaming para indicar cuando esté en roaming durante las llamadas. Para aceptar o realizar una llamada mientras esté en roaming, debe tocar **1**.

#### **Nota: Alerta de Llamada Roaming** se

desactiva cuando el teléfono está en modo de emergencia.

### Configurar la Privacidad de Voz

En **Privacidad de Voz**, elija **Activar** para usar la privacidad CDMA digital mejorada.

### Activar Alerta de Privacidad

En **Alerta de Privacidad**, elija **Activar** para configurar el teléfono para que le avise cuando se pierde o se recupera la privacidad CDMA digital mejorada.

Configurar Información de Ubicación Utilice **Ubicación** para compartir su información de ubicación con los servicios de red que no sean servicios de emergencia (por ejemplo, 911, 111, 999 y 000) en áreas en las que se presta servicio. Esta opción funciona únicamente cuando su teléfono está en el modo digital. Tiene la opción de desactivar el localizador para los servicios de emergencia. En **Ubicación**, elija una de las siguientes opciones:

- **Sólo 911** (valor preestablecido) comparte la información de su ubicación solamente con los servicios de emergencia cuando llame a su código de emergencia de tres dígitos.
- **Activar Ubicación** comparte su información de posición, además de los servicios de emergencia.

### Configurar Alertas de Web

Puede configurar una alerta para confirmar el inicio o fin de una sesión del navegador.

En **Alerta Web**, elija una de las siguientes opciones:

- **Al Inicio** le indica cuándo comenzar una sesión.
- **Al Final** le indica cuándo concluir una sesión.
- **Ambos** le indica cuándo comenzar y cuándo concluir una sesión.
- **Sin Avisos** desactiva todas las alertas Web.

Configurar el Modo de Datos Es posible que el teléfono pueda recibir determinados datos o faxes, dependiendo del sistema que envía la información. No puede recibir llamadas de voz cuando el teléfono está en modo de datos. Para recibir datos, debe conectar el teléfono a una computadora portátil o a una PC, y cambiar el teléfono de modo de voz a modo de datos.

**Nota:** Para comprar un cable, visite **www.kyocera-wireless.com/store**.

Para activar el modo de datos:

En **Llamadas de Datos**, elija una de las siguientes opciones:

- **Sólo Voz** desactiva el modo de datos.
- **Datos, Siguiente Llamada** configura el teléfono en modo de datos para la siguiente llamada entrante o por los próximos diez minutos.
- **Datos, Hasta Apagarse** configura el teléfono en modo de datos hasta que se apague el teléfono.

Activar Timbre de Roaming En **Timbre Roaming**, elija **Activar** para activar un timbre específico para llamadas de roaming.

Configurar Línea de Teléfono El teléfono puede tener asociadas dos cuentas de servicio, o líneas de teléfono. Cada línea de teléfono tiene su propio número.

**Nota:** Debe primero adquirir una segunda línea telefónica con su proveedor de servicios. Una vez establecida, habrá un segundo número de teléfono disponible en el menú para elegirlo.

1. En **Configurar Línea Telefónica**, elija una de las líneas de teléfono.

2. Toque **Sí** para verificar el cambio. Cuando se utiliza una línea no se pueden recibir llamadas por la otra. Es como si el teléfono estuviera "apagado" para ese número. Su correo por voz, sin embargo, sigue aceptando mensajes. Las dos líneas comparten todos los contactos y configuraciones.

# **Seguridad**

En **Seguridad**, puede usar las siguientes funciones para evitar el acceso a la información personal. Todas las funciones de seguridad están protegidas por un código de bloqueo de cuatro dígitos (por lo general 0000 o los últimos 4 dígitos de su número de teléfono).

Configurar el Bloqueo de Seguridad Con la opción **Bloqueo de Seguridad** activada, se requiere el código de bloqueo de cuatro dígitos para acceder a las funciones del teléfono. Sin embargo, puede recibir llamadas entrantes.

En **Bloqueo de Seguridad**, elija una de las siguientes opciones:

- **Desactivar** deja el teléfono siempre desbloqueado.
- **Ahora** bloquea el teléfono de inmediato.
- **Después de** opciones. Bloquea el teléfono después de un tiempo de inactividad. Elija una de las opciones para seleccionar diferentes tiempos.

Cambiar Código de Bloqueo Una vez que haya activado **Bloqueo de Seguridad**, puede cambiar el código de bloqueo en cualquier momento.

- 1. En **Código de Bloqueo Nuevo**, ingrese un nuevo código de bloqueo de cuatro dígitos.
- 2. Vuelva a ingresar el código de bloqueo de cuatro dígitos, luego toque **Fin**.

Configurar Límite de Llamadas Puede limitar las llamadas que pueden realizarse desde su teléfono a los números de emergencia, sus contactos y a los números de su proveedor de servicio.

En **Limitar Llamadas**, elija una de las siguientes opciones:

- **Sin Límite** no limita las llamadas.
- **Limitar Salientes** limita las llamadas salientes mientras las llamadas entrantes todavía están activadas.
- **Limitar Todas** limita tanto las llamadas entrantes como las salientes.

## **Info Teléfono**

En **Info Teléfono**, puede modificar las siguientes funciones.

Ver Información de la Versión Toque **Info Teléfono** para verificar la información del software y hardware del teléfono.

Verificar la Memoria del Teléfono Toque **Memoria de Telefóno** para verificar el espacio de memoria que utiliza el teléfono.

Verificar la Memoria de la Tarjeta Toque **Memoria de Tarjeta** para verificar el espacio de memoria que utiliza la tarjeta.

Ver Iconos del Teléfono Toque **Guía de Íconos** para ver los iconos utilizados en el teléfono.

Acceder a la Guía del Usuario Toque **Guía del Usuario**para acceder a la guía del usuario para su teléfono.

## **Menú Herramientas**

Elija **Herramientas** para acceder a las siguientes funciones:

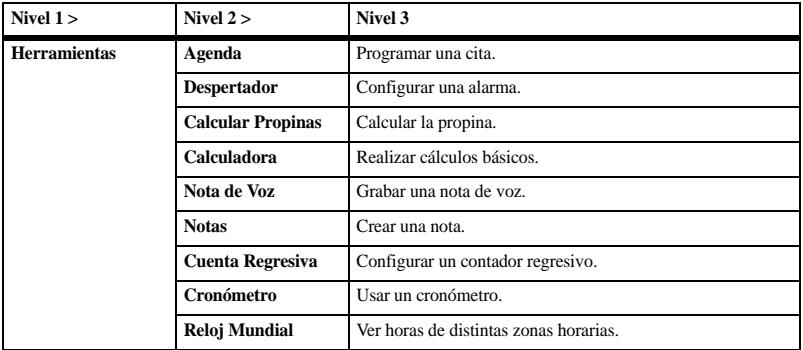

## **Agenda**

Utilice **Agenda** para programar eventos y configurar avisos recordatorios.

### Crear un Evento

- 1. En **Agenda**, toque **Evento Nuevo**.
- 2. En la pantalla editar evento, toque **Nombre** para modificar el nombre del evento.
- 3. Toque **Tipo** para seleccionar el tipo de evento.
- 4. Toque **Fecha** para cambiar la fecha.
- 5. Toque **Hora** para cambiar la hora.
- 6. Toque **Duración** para cambiar la duración, de ser necesario.
- 7. Toque **Prioridad** para elegir un tipo de prioridad.
- 8. Toque **Recordatorio** para elegir un tipo de recordatorio.
- 9. Toque **Sonido Recordatorio** para elegir un sonido de recordatorio.
- 10. Toque **Modo Silencioso** para activar el modo silencioso.
- 11. Toque **Evento Recurrente** para que el evento sea semanal u otra opción recurrente.
- 12. Toque **Guardar** para crear un nuevo evento.

### Administrar Agenda

#### Ver Eventos por Fecha

En **Día de Hoy**, elija una de las siguientes opciones:

- Desplácese hacia la izquierda o derecha para pasar a otra fecha.
- Desplácese hasta una hora y toque **Evento Nuevo**.
- Desplácese hacia arriba o hacia abajo para ver o elegir eventos.
- Toque **icono Más** para acceder a más funciones.

#### Ver Eventos por Mes

- 1. En **Mes**, desplácese por la vista del mes. Los días con eventos se resaltan.
- 2. Toque un día y haga una de las siguientes cosas:
	- Desplácese hacia la izquierda o derecha para pasar a otra fecha.
	- Desplácese hasta una hora y toque **Evento Nuevo**.
	- Desplácese hacia arriba o hacia abajo para elegir eventos.
	- Toque **icono Más** para acceder a más funciones.

#### Ver Todos los Eventos

En **Todos los Eventos**, haga una de las siguientes cosas.

- Desplácese hacia arriba o hacia abajo para elegir eventos.
- Toque **Evento Nuevo** para crear un evento.
- Toque **icono Más** para acceder a más funciones.

Ir a una Fecha Específica

- 1. En **Ir a Fecha**, ingrese una fecha.
- 2. Toque **Ir** para ver esa fecha.

Volver a la Fecha Actual En **Día de Hoy**, elija **icono Más > Ir al Día de Hoy** para volver a la fecha actual.

### Editar un Evento

- 1. En la pantalla detalles de eventos, toque **Editar**.
- 2. En la pantalla editar evento, modifique el evento y toque **Guardar**.

Enviar un Evento vía un Mensaje

- 1. En la pantalla detalles de eventos, elija **icono Más > Enviar > vía Mensaje** para adjuntar el evento a un mensaje.
- 2. Complete el mensaje.

Enviar un Evento vía Bluetooth

- 1. En la pantalla detalles de eventos, elija **icono Más > Enviar > vía Bluetooth** para enviar el evento a un dispositivo habilitado para Bluetooth.
- 2. Complete la tarea apropiada.

Enviar un Evento a la Impresora

- 1. En la pantalla detalles de eventos, elija **icono Más > Enviar > a Impresora** para imprimir el evento en un dispositivo habilitado para Bluetooth.
- 2. Complete la tarea apropiada.

Copiar un Evento

- 1. En la pantalla detalles de eventos, elija **icono Más > Copiar**.
- 2. Ingrese un nuevo nombre para el evento.
- 3. Edite los eventos y toque **Guardar**.

Clasificar Eventos por Hora En **Todos los Eventos**, elija **icono Más > Ordenar por Tiempo** para clasificar los eventos por hora.

### Clasificar Eventos por Tipo

En **Todos los Eventos**, elija **icono Más > Ordenar por Tipo** para clasificar los eventos por el tipo asignado.

Clasificar Eventos por Prioridad

En **Todos los Eventos**, elija **icono Más > Ordenar por Prioridad** para clasificar los eventos por la prioridad asignada.

Eliminar un Evento

- 1. En la pantalla detalles de eventos, elija **icono Más > Borrar**.
- 2. Toque **Sí** para confirmar.

**Nota:** No puede recuperar la información eliminada.

Borrar los Eventos del Día Actual

- 1. En la vista de eventos del día, elija **icono Más > Borrar Eventos del Día** para borrar todos los eventos de ese día.
- 2. Toque **Sí** para confirmar.

**Nota:** No puede recuperar la información eliminada.

Eliminar Todos los Eventos

- 1. En **Todos los Eventos**, elija **icono Más > Borrar Todos los Eventos** para borrar todos los eventos del teléfono.
- 2. Toque **Sí** para confirmar.

**Nota:** No puede recuperar la información eliminada.

Eliminar Todos los Eventos Pasados

- 1. En **Todos los Eventos**, elija **icono Más > Borrar Eventos Vencidos** para borrar todos los eventos pasados del teléfono.
- 2. Toque **Sí** para confirmar.

**Nota:** No puede recuperar la información eliminada.

Configuración de la Agenda En **Configuración**, puede modificar las siguientes funciones.

Configurar Horario de Agenda

- 1. En **Horario de Agenda**, modifique el horario de inicio y finalización del día laboral.
- 2. Toque **Seleccionar** para guardar el nuevo horario.

Borrar Eventos Automáticamente

En **Auto Borrar**, elija un marco de tiempo para borrar automáticamente eventos pasados. Configurar Prioridad del Evento En **Prioridad**, elija un tipo de prioridad preestablecido para cada evento que cree.

Configurar Recordatorio de Evento En **Recordatorio**, elija una opción preestablecida de cuándo debe apagarse la alerta del recordatorio. Este será el valor preestablecido para cada evento que cree.

#### Configurar Alerta de Recordatorio de Evento

En **Sonido Recordatorio**, elija un sonido preestablecido para cada evento que cree. Para escuchar una muestra de un sonido, toque el icono ubicado junto al nombre.

Configurar el Modo Silencioso En **Modo Silencioso**, elija un modo preestablecido para cada evento que cree.

# **Despertador**

Use **Despertador** para configurar alertas con el teléfono.

**Nota:** El aviso sólo se activa si el teléfono está encendido.

#### Activar una Alarma

En **Despertador**, toque el botón de encendido/apagado que aparece junto a una de las alarmas.

Cuando suene la alarma, elija **Detener** para apagarla o **Silenciar** para que vuelva a sonar más tarde.

### Configurar una Alarma

- 1. En **Despertador**, toque **Alarma 1**.
- 2. Toque **Hora** para cambiar la hora.
- 3. Toque **Sonido de Alarma** para seleccionar un sonido de alarma.
- 4. Toque **Recurrente** para que la alarma sea semanal u otra opción recurrente.
- 5. Toque **Agregar Nota** para ingresar una nota.
- 6. Toque **Guardar**.

Puede configurar las otras alarmas con los mismos pasos.

## Configurar la Alarma Rápida

- 1. En **Despertador**, toque **Alarma Rápida**.
- 2. Elija una hora y toque **Seleccionar**. Un aviso muestra que la alarma rápida está activada.

Cuando suene la alarma rápida, elija **Detener** para apagar la alarma o **Restaurar** para volver a configurar la alarma rápida otra vez.

Cambiar la Configuración del **Despertador** 

En **Configuración**, puede modificar las siguientes funciones.

Configurar la Duración del Silencio En **Duración de Silencio**, elija cuánto tiempo debe pasar antes de que la alarma se vuelva a apagar cuando use la opción de silencio.

Configurar el Límite de Silencios En **Límite de Silencios**, elija la cantidad de veces que puede usar la opción de silencio en una alarma.

## **Utilizar la Calculadora de Propinas**

- 1. En **Calcular Propinas**, toque **La Cuenta Es** para ingresar la factura.
- 2. Toque **Propina** para elegir el porcentaje que desea dejar como propina.
- 3. Toque **Número de Invitados** para ingresar la cantidad de personas que compartirán la factura (o saltee este paso si pagará toda la factura).
- 4. Toque **Calcular** para ver la factura final.

# **Usar la Calculadora**

En **Calculadora**, puede realizar muchas operaciones matemáticas básicas con sólo tocar la pantalla. Se encuentran disponibles las siguientes opciones de memoria:

- **MS** reemplaza el valor actualmente guardado en la memoria por el resultado que aparece en la pantalla.
- $\dot{M}$ + suma el resultado que aparece en la pantalla al valor actualmente guardado en la memoria.
- **MR** muestra en pantalla el valor actualmente guardado en la memoria.
- **MC** borra el valor actualmente guardado en la memoria.

# **Nota de Voz**

Use **Nota de Voz** para crear grabaciones de voz. Consulte "Grabar una Nota de Voz" en la página 34 para obtener más información.

# **Notas**

Crear una Nota

- 1. En **Notas**, toque **Nueva**.
- 2. Ingrese la nota y toque **Fin**.
- 3. Toque **Guardar**.

### Editar una Nota

- 1. En **Notas**, elija una nota.
- 2. Toque **Editar**.
- 3. Edite la nota y toque **Fin**.
- 4. Toque **Guardar**.

### Enviar una Nota

- 1. Cuando vea una nota, elija **icono Más > Enviar como SMS**.
- 2. Complete el mensaje.

#### Usar un Número o una Dirección de una Nota

Si tiene un número de teléfono, una dirección de correo electrónico o un URL en una nota, puede usarlo.

- 1. En **Notas**, elija una nota.
- 2. Oprima la tecla **Enviar**. Si hay más de un número o una dirección en la nota, elija cuál desea usar de una lista.
- 3. Elija cómo desea usar el número o la dirección.
- 4. Complete la tarea apropiada.

### Bloquear una Nota

Cuando vea una nota, elija **icono Más > Bloquear** para impedir que se edite o se borre. Para desbloquear una nota, toque **Desbloquear**.

### Eliminar una Nota

- 1. Cuando vea una nota, elija **icono Más > Borrar**.
- 2. Toque **Sí** para confirmar.

**Nota:** Las notas bloqueadas no pueden eliminarse.

### Eliminar Todas las Notas

- 1. En **Notas**, elija **Borrar Todo**.
- 2. Toque **Sí** para confirmar.

**Nota:** Las notas bloqueadas no pueden eliminarse.

# **Utilizar Contador**

El contador cuenta de manera regresiva durante el tiempo especificado y luego reproduce una alerta.

- 1. En **Cuenta Regresiva**, toque la pantalla para ingresar la duración del tiempo.
- 2. Toque **Mostrar** para mostrar u ocultar el contador en la pantalla de inicio.
- 3. Toque **Sonido** para elegir un sonido para la alerta del contador.
- 4. Para utilizar el contador, haga lo siguiente:
	- Toque **Iniciar** para comenzar la cuenta regresiva.
	- Toque **Detener** para hacer una pausa en la cuenta regresiva.
	- Toque el contador para ingresar una nueva duración del tiempo.

Cuando la cuenta regresiva finalice, toque **Desactivar** para silenciar la alerta.

# **Utilizar el Cronómetro**

En **Cronómetro**, haga una de las siguientes cosas:

- Toque **Iniciar** para comenzar a contar.
- Toque **Detener** para hacer una pausa al contar.
- Toque **Restaurar** para configurar en cero. Oprima la tecla **Terminar** para salir.

# **Reloj Mundial**

Utilice **Reloj Mundial** para conocer la hora en diversas ciudades del mundo en relación con su hora local.

Ver una Ciudad

- 1. En **Reloj Mundial**, toque las flechas para desplazarse por las zonas horarias.
- 2. Verifique la hora y fecha local en la primera línea, seguida de la ciudad que ha elegido y su hora y fecha.

### Buscar una Ciudad

- 1. En **Reloj Mundial**, toque **Lista de Ciudades**.
- 2. Elija una ciudad de la lista.

Toque **Lista de Países** para buscar por país o **Buscar** para buscar ingresando letras.

# **¿Cómo Funciona BREW?**

El teléfono Kyocera tiene la capacidad adicional de descargar y administrar programas mediante el uso de BREW.

Se conecta al servidor, descarga programas y luego los administra como usted desea. Cuando elige una aplicación, tiene la opción de elegir una demostración, diversas opciones de uso limitadas o la versión completa, todas varían en cuanto a su precio. Si elige una demostración, las aplicaciones BREW le indican cuándo vence. Si elige una versión con precio, el monto se agrega a su cuenta telefónica. BREW también le permite saber si se está quedando sin memoria. En ese momento, puede desactivar un programa o eliminarlo por completo.

Una vez que se cargaron los programas, puede actualizarlos a versiones más nuevas a medida que están disponibles.

Para más información sobre las capacidades de BREW y el precio de los programas,

comuníquese con el proveedor de servicios.

# **Descargar un Programa**

1. En **Descargas**, elija **Descargas > Catálogo**. Cuando se realiza una conexión, aparece una lista de tipos de programas.

- 2. Toque un tipo de programa. Aparece una lista de programas. Los títulos largos se desplazan hacia la izquierda a medida que usted los resalta.
- 3. Toque un programa. Aparece una lista de usos. Puede haber más de un uso disponible. Los precios se especifican para cada uso.
- 4. Toque un uso para el programa. Se le pide que confirme su compra.
- 5. Toque **Sí** para confirmarla. El programa se descarga a su teléfono. Los tiempos de descarga pueden variar.

Para abrir el programa ahora, toque **Sí**. Si elige **No**, regresa a la lista de programas, donde ve el programa nuevo.

**Nota:** Su conexión al servidor de programas finaliza automáticamente 30 segundos después, a menos que usted se conecte nuevamente para descargar más programas. Si desea finalizar la conexión en forma manual, oprima la tecla **Terminar** en el teléfono.

## **Acceder a la Ayuda para Descargas**

En **Descargas**, toque **Ayuda** para recibir instrucciones sobre cómo ejecutar y administrar sus programas de descarga.

# **11 Email**

Utilice **Email** para enviar, recibir y borrar correo electrónico de su teléfono.

## **Menú Email**

Elija **Email** para acceder a las siguientes funciones:

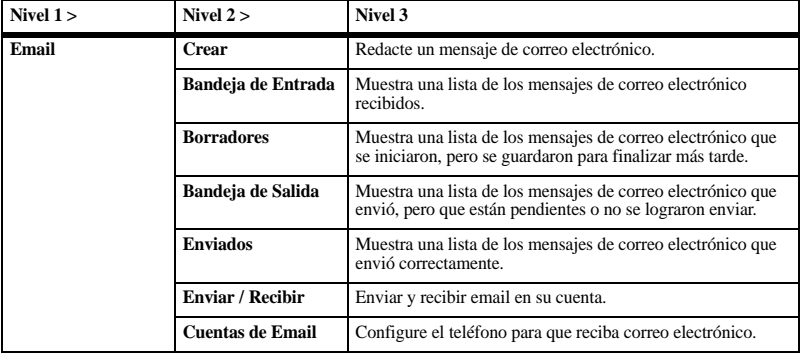

## **Utilizar una Cuenta de Email Precargada**

Su teléfono tiene varias cuentas de email precargadas. Usted debe de tener una cuenta activa con un proveedor de email para enviar y recibir email con su teléfono. Para utilizar una cuenta precargada, haga lo siguiente:

- 1. Desde **Cuentas de Email**, elija una cuenta y toque **Configurar**.
- 2. Toque **ID de Usuario**. Ingrese su nombre de usuario de email y toque **Terminó**.
- 3. Toque **Contraseña**. Ingrese su contraseña de email y toque **Terminó**.
- 4. Cuando acabe, seleccione **Volver** para regresar a **Cuentas de Email**.

Repita estos pasos por cada cuenta de email que desee usar con su teléfono. Usted puede configurar su teléfono para enviar y recibir email de varias cuentas.

## **Crear un Mensaje de Correo Electrónico**

1. En **Crear**, ingrese la dirección de correo electrónico de un destinatario. Toque **icono Agregar** para acceder a los contactos, grupos o direcciones recientemente utilizadas.

Puede enviar mensajes a diez destinatarios a la vez. Use una coma o espacios para separar las direcciones.

- 2. Introduzca un asunto.
- 3. Introduzca un mensaje.
- 4. Si corresponde, toque **Adjunto** para elegir un archivo del teléfono o para crear un nuevo archivo para enviarlo con el mensaje.
- 5. Si corresponde, toque **icono Más** para acceder a más funciones.
- 6. Al finalizar, toque **Enviar**.

**Nota:** Sólo puede enviar mensajes de correo electrónico con las cuentas correctamente configuradas.

## **Responder Mensajes de Correo Electrónico**

Cuando reciba un correo electrónico, aparecerán avisos en la **Bandeja de Entrada**. Para responder un correo electrónico:

- 1. En **Bandeja de Entrada**, toque un aviso. De ser necesario, el correo electrónico se descarga en el teléfono. Si la descarga tarda mucho tiempo, aparece una alerta.
- 2. Cuando vea el mensaje, toque **Responder** (para redactar el mensaje) o **icono Más** (para acceder a más funciones).
- 3. Complete el mensaje de correo electrónico.

## **Enviar y Recibir Mensajes de Correo Electrónico**

Toque para recibir mensajes de un servidor de correo entrante y para enviar cualquier mensaje de la **Bandeja de Salida** al servidor de correo saliente.

**Nota:** El sólo funciona con una cuenta de correo electrónico a la vez. Use **Cuentas de Email** para cambiar las cuentas.

## **Opciones de Correo Electrónico**

Adjuntar Archivos con Mensajes de Correo Electrónico

- 1. Cuando redacte un mensaje, toque **Adjunto**.
- 2. Elija un archivo para agregarlo al mensaje de correo electrónico.

Para eliminar un archivo, elija .

3. Complete el mensaje de correo electrónico.

Guardar Mensajes de Correo Electrónico en Borradores Cuando redacte un mensaje, elija **icono Más > Guardar Email** al ingresar el texto. El teléfono guarda el mensaje de correo electrónico en **Borradores** para que lo complete más tarde.

Activar los Campos CC y CCO

- 1. Cuando redacte un mensaje, elija **icono Más > Agregar CC/CCO** para activar los campos de dirección CC y CCO. Para desactivar los campos CC y CCO, elija **Remover CC/CCO**.
- 2. Complete el mensaje de correo electrónico.

#### Reenviar Mensajes de Correo Electrónico

- 1. Cuando vea un mensaje de correo electrónico, elija **icono Más > Transferir**.
- 2. Ingrese un número o dirección.
- 3. Complete el mensaje de correo electrónico.

## Responder a Todos los Destinatarios

- 1. Cuando vea un mensaje de correo electrónico recibido, elija **icono Más > Responder a Todos** para enviar la respuesta a todos los destinatarios del mensaje.
- 2. Complete el mensaje de correo electrónico.

#### Cambiar Cuentas de Correo **Electrónico**

En **Cuentas de Email**, elija una cuenta de correo electrónico para configurar los servidores entrante y saliente con los que se comunicará el teléfono.

**Nota:** Si tiene varias cuentas de correo electrónico, debe configurar cada una de ellas por separado. Para agregar una cuenta de correo electrónico, toque **Nuevo**.
#### Modificar una Cuenta de Correo **Electrónico**

Puede modificar una cuenta de correo electrónico. Esta opción se recomienda sólo para usuarios avanzados que estén familiarizados con la configuración de cuentas de correo electrónico.

- <span id="page-72-1"></span>1. En **Cuentas de Email**, resalte una cuenta que haya configurado.
- 2. Toque **Modificar** para cambiar la configuración.
- 3. Al finalizar, toque **Volver**.

#### Configurar una Cuenta de Correo Electrónico Personalizada

Puede reemplazar una cuenta precargada por una cuenta de correo electrónico personalizada. Esta opción se recomienda sólo para usuarios avanzados que estén familiarizados con la configuración de cuentas de correo electrónico. Borrará la información de la cuenta precargada.

- <span id="page-72-0"></span>1. En **Cuentas de Email** resalte una cuenta para configurarla.
- 2. Toque **Nuevo**.
- 3. Toque **Nombre de Cuenta**. Ingrese un nombre y toque **Terminó**.
- 4. Toque **Protocolo de Correo Entrante** para elegir un protocolo.
- 5. Toque **Configuración POP3/IMAP**. Modifique la configuración entrante de la cuenta. Cuando termine, elija **Volver**.
- 6. Toque **Configuración de SMTP de TX**. Modifique la configuración saliente de la cuenta. Cuando termine, elija **Volver**.
- 7. Toque **Dirección de Retorno**. Ingrese una dirección de correo electrónico y toque **Terminó**.
- 8. Toque **Seguridad**. Modifique la configuración de seguridad de la cuenta. Cuando termine, elija **Volver**.
- 9. Toque **Firma**. Ingrese una firma y toque **Terminó**.
- 10. Toque **Reportes de Entrega y Lectura**. Modifique la manera de manejar los recibos de entrega y lectura de correo electrónico. Cuando termine, elija **Volver**.
- 11. Toque **Configuración de Descargas**. Modifique la manera en que el teléfono descarga el correo electrónico. Cuando termine, elija **Volver**.
- 12. Después de ingresar la configuración, elija **Volver** para regresar a **Cuentas de Email**.

**Nota:** Un \* (asterisco) designa las configuraciones obligatorias para enviar y recibir correo electrónico. Para obtener más información, comuníquese con su proveedor de servicios.

### Eliminar una Cuenta de Correo Electrónico

- <span id="page-73-3"></span>1. En **Cuentas de Email**, resalte una cuenta que haya configurado.
- 2. Toque **Borrar** para eliminar una cuenta del teléfono.
- 3. Toque **Sí** para confirmar.

**Nota:** Cuando elimine una cuenta de correo electrónico se eliminará del teléfono todo el correo electrónico asociado a esa cuenta.

#### Completar un Mensaje de Correo Electrónico en Borradores

<span id="page-73-0"></span>1. En **Borradores**, resalte el mensaje deseado.

2. Elija **Editar**.

3. Complete el mensaje de correo electrónico.

#### Ver Mensajes de Correo Electrónico **Pendientes**

<span id="page-73-4"></span>En **Bandeja de Salida**, puede ver los mensajes de correo electrónico que ha creado pero que no se enviaron al servidor de correo saliente. Para modificar un mensaje de correo electrónico, resáltelo y elija **Editar**.

#### Ver Mensajes de Correo Electrónico Enviados

<span id="page-73-1"></span>En **Enviados**, puede ver los mensajes de correo electrónico que ha enviado al servidor de correo saliente.

#### Borrar un Solo Mensaje de Correo Electrónico

- <span id="page-73-2"></span>1. Cuando vea un mensaje de correo electrónico, elija **icono Más > Borrar**.
- 2. Toque **Sí** para confirmar.

#### Borrar Mensajes de Correo Electrónico de una Carpeta

- Cuando vea una carpeta de correo electrónico, elija **icono Más > Borrar Todo** para borrar todos los mensajes de correo electrónico de esa carpeta.
- Toque **Sí** para confirmar.

**Nota:** No puede recuperar la información eliminada.

<span id="page-74-3"></span>Utilice el **Reproductor de Música** para reproducir y administrar los archivos de medios.

## **Ver Artistas**

- <span id="page-74-1"></span>1. En **Reproductor de Música**, vea la lista de artistas en orden alfabético. Si no tiene archivos de medios, el **Reproductor de Música** se cierra.
- 2. En la lista de artistas puede hacer una de las siguientes cosas:
	- Toque el nombre de un artista para ver los álbumes de ese artista.
	- Toque **icono Reproducir Canción** para reproducir la canción resaltada.
	- Toque **Álbum** para ver la lista de álbumes.
	- Toque **Listas** para ver las listas de reproducción.
	- Toque **icono Más** para acceder a más funciones.

# **Ver Álbumes**

- <span id="page-74-0"></span>1. En **Reproductor de Música**, toque **Álbum** para ver la lista de álbumes.
- 2. En la lista de álbumes, puede hacer una de las siguientes cosas:
	- Toque un álbum para ver la lista de canciones del álbum.
	- Toque **icono Reproducir Canción** para reproducir la canción resaltada.
- Toque **Artista** para ver la lista de artistas.
- Toque **Listas** para ver las listas de reproducción.
- Toque **icono Más** para acceder a más funciones.

## **Ver Listas de Reproducción**

- <span id="page-74-2"></span>1. En **Reproductor de Música**, toque **Listas** para ver las listas de reproducción.
- 2. En la lista de listas de reproducción puede hacer una de las siguientes cosas:
	- Toque una lista de reproducción para ver la lista de canciones.
	- Toque **icono Nuevo** para crear una nueva lista de reproducción.
	- Toque **Álbum** para ver la lista de álbumes.
	- Toque **Artista** para ver la lista de artistas.
	- Toque **icono Más** para acceder a más funciones.

# **Reproducir una Canción**

Al reproducir una canción, puede hacer lo siguiente:

- Oprima la tecla **Volumen** para controlar el volumen.
- Toque las flechas para pasar a la siguiente canción de la lista o a la anterior.
- Toque la barra para el avance rápido o el rebobinado de la canción actual.
- Toque **icono Aleatorio** para reproducir la lista de canciones en orden aleatorio.
- Toque **icono Pausa** para hacer una pausa en la canción. Para continuar con la canción. toque **icono Reproducir**.
- Toque **icono Repetición** para repetir la lista de canciones.
- Toque **icono Más** para acceder a más funciones.

# **Cargar una Canción**

Los archivos de música se pueden cargar en el teléfono mediante el navegador o un mensaje. También puede usar los siguientes pasos para cargar música de la computadora mediante un cable Micro-USB.

**Nota:** El **Reproductor de Música** sólo leerá música guardada en formato de archivo MP3 (los demás formatos de archivo no son compatibles).

- <span id="page-75-0"></span>1. Inserte una tarjeta de memoria en el teléfono. Debe tener una tarjeta de memoria para cargar música mediante un cable Micro-USB.
- 2. Conecte el cable Micro-USB al enchufe hembra de cable Micro-USB del teléfono.
- 3. Conecte el cable Micro-USB al puerto USB de la computadora.

**Nota:** No tiene que instalar ningún software adicional al usar el teléfono en el modo Almacenamiento Masivo.

- 4. En el menú principal del teléfono, elija **Configuración > Accesorios > Modo USB > Almacenamiento Masivo**.
- 5. En la computadora, verá el teléfono como una unidad de disco extraíble.
- 6. Abra la unidad de disco extraíble.
- 7. Abra la carpeta **My\_Music** en la tarjeta de memoria.
- 8. Arrastre los archivos de música a la carpeta **My\_Music**.
- 9. Cuando termine de transferir los archivos, desconecte el teléfono de la computadora.

## **Opciones de la Lista de Álbumes / Artistas**

## Reproducir Canciones por Artista

- <span id="page-75-1"></span>1. Cuando vea la lista de artistas, elija un artista.
- 2. En la lista de álbumes, toque **Reproducir** para reproducir todas las canciones de ese artista.

## Reproducir Canciones por Álbum

- 1. Cuando vea una lista de álbumes, elija uno.
- 2. En la lista de canciones del álbum, toque **Reproducir** para reproducir todas las canciones del álbum.

## <span id="page-76-5"></span>Reproducir Todas las Canciones

- 1. Cuando vea la lista de artistas, elija **icono Más > Todas las Pistas**.
- 2. En la lista de canciones, toque **Reproducir** para reproducir todas las canciones.

### <span id="page-76-4"></span>Reproducir Canciones por Género

- 1. Cuando vea la lista de artistas, elija **icono Más > Música por Género**.
- 2. En la lista de géneros, elija un género.
- 3. En la lista de canciones por género, toque **Reproducir** para reproducir todas las canciones del género.

### <span id="page-76-2"></span>Buscar una Canción

- 1. Cuando vea la lista de artistas, elija **icono Más > Buscar**.
- 2. Ingrese la(s) primera(s) letra(s) del criterio de búsqueda. Las letras que ingresa para buscar no distinguen entre mayúscula y minúscula.
- 3. En los resultados de la búsqueda, elija una canción para reproducirla.

### <span id="page-76-1"></span>Actualizar la Lista de Canciones

- 1. Cuando vea la lista de artistas, elija **icono Más > Actualizar Pistas** para actualizar la lista de canciones con las canciones cargadas recientemente.
- 2. Toque **Sí** para confirmar.

### <span id="page-76-3"></span>Eliminar Varias Canciones

- 1. En la lista de artistas, elija **icono Más > Borrar Pistas**.
- 2. Elija las canciones que desea eliminar. Aparece una marca de verificación junto a cada selección. También puede eliminar las marcas de verificación.
- 3. Toque **Borrar > Sí** para confirmar.

**Nota:** No puede recuperar la información eliminada.

### Eliminar Todas las Canciones

- 1. En la lista de artistas, elija **icono Más > Borrar Todas las Pistas**.
- 2. Toque **Sí** para confirmar.

**Nota:** No puede recuperar la información eliminada.

## **Opciones de la Lista de Reproducción**

## <span id="page-76-0"></span>Crear una Lista de Reproducción

- 1. En la lista de listas de reproducción, toque el **icono Nuevo**.
- 2. Ingrese un nombre y toque **Fin**.
- 3. Elija cómo desea navegar por las canciones.
- 4. Elija las canciones que desea agregar. Aparece una marca de verificación junto a cada selección. También puede eliminar las marcas de verificación.
- 5. Toque **Terminó** para confirmar las canciones.
- 6. Toque **Sí** para agregar más canciones o **No** para guardar la lista de reproducción.

## <span id="page-77-0"></span>Reproducir una Lista de Reproducción

- 1. En la lista de listas de reproducción, elija una lista de reproducción.
- 2. En la lista de reproducción, toque **Reproducir** para reproducir todas las canciones de la lista de reproducción.

## Modificar una Lista de Reproducción

- <span id="page-77-1"></span>1. Cuando vea una lista de reproducción, elija **icono Más > Agregar Pistas**.
- 2. Elija cómo desea navegar por las canciones.
- 3. Elija las canciones que desea agregar. Aparece una marca de verificación junto a cada selección. También puede eliminar las marcas de verificación.
- 4. Toque **Terminó** para confirmar las canciones.
- 5. Toque **Sí** para agregar más canciones o **No** para guardar la lista de reproducción. Para eliminar canciones de una lista de reproducción, elija **Remover Pistas**.

#### Cambiar el Nombre de una Lista de Reproducción

- <span id="page-77-2"></span>1. Cuando vea una lista de reproducción, elija **icono Más > Renombrar Lista de Reproducción**.
- 2. Ingrese un nombre y toque **Fin**.

### <span id="page-77-3"></span>Eliminar una Lista de Reproducción

- 1. Cuando vea una lista de reproducción, elija **icono Más > Borrar Lista de Reproducción**.
- 2. Toque **Sí** para confirmar.

**Nota:** No puede recuperar la información eliminada ni borrar listas precargadas.

### Eliminar Varias Listas de Reproducción

- 1. En la lista de listas de reproducción, elija **icono Más > Borrar Listas de Reproducción**.
- 2. Elija las listas de reproducción que desea eliminar. Aparece una marca de verificación junto a cada selección. También puede eliminar las marcas de verificación.
- 3. Toque **Borrar > Sí** para confirmar.

**Nota:** No puede recuperar la información eliminada ni borrar listas precargadas.

# **Opciones de Canciones**

#### Agregar Canciones a las Listas de Reproducción

- <span id="page-78-1"></span>1. Cuando vea el título de una canción, elija **icono Más > Agregar Pistas**.
- 2. Elija las listas de reproducción de la canción. Aparece una marca de verificación junto a cada selección. También puede eliminar las marcas de verificación.
- 3. Toque **Terminó** para confirmar.

## <span id="page-78-7"></span>Mover una Canción a una Tarjeta

- 1. Cuando vea el título de una canción, elija **icono Más > Mover a Tarjeta** para mover la canción de la memoria del teléfono a la memoria de la tarjeta.
- 2. Toque **Sí** para confirmar.

Para volver a mover un archivo al teléfono, elija **Mover a Teléfono**.

## <span id="page-78-3"></span>Copiar una Canción a la Tarjeta

- 1. Cuando vea el título de una canción, elija **icono Más > Copiar en Tarjeta de Memoria** para copiar una canción de la memoria del teléfono a la memoria de la tarieta.
- 2. Toque **Sí** para confirmar.

Para volver a copiar una canción al teléfono, elija **Copiar en Teléfono**.

### <span id="page-78-2"></span>Bloquear una Canción

Cuando vea el título de una canción, elija **icono Más > Bloquear** para evitar que se borre accidentalmente una canción. Para desbloquear la canción, elija **Desbloquear**.

### <span id="page-78-4"></span>Ver Detalles de la Canción

Cuando vea el título de una canción, elija **icono Más > Detalles de Pista** para ver información sobre la canción.

### <span id="page-78-6"></span>Eliminar un Álbum

- 1. Cuando vea un álbum, elija **icono Más > Borrar Álbum**.
- 2. Toque **Sí** para confirmar.

**Nota:** No puede recuperar la información eliminada.

## **Configuración del Reproductor de Música**

<span id="page-78-0"></span>En **Reproductor de Música**, elija **icono Más > Configuración** para modificar las siguientes funciones.

### <span id="page-78-5"></span>Configurar el Ecualizador

En **Ecualizador**, elija una configuración de sonido para usarla al reproducir música.

Configurar la Duración de Auto **Desactivar** 

<span id="page-79-0"></span>En **Auto Desactivar**, configure el tiempo durante el cual el teléfono debe estar en pausa o detenido antes de que el **Reproductor de Música** se apague automáticamente.

Sincronizar con un Dispositivo Bluetooth

<span id="page-79-1"></span>En **Auricular Bluetooth**, sincronice el dispositivo Bluetooth con el **Reproductor de Música**. Para obtener más información, consulte ["Bluetooth" en la página 81.](#page-80-0)

<span id="page-79-2"></span>Restaurar a la Configuración Preestablecida de Fábrica En **Configuración de Fábrica**, toque **Sí** para restaurar la configuración del **Reproductor de Música** a los valores preestablecidos de fábrica.

# <span id="page-80-0"></span>**13 Bluetooth**

<span id="page-80-1"></span>La tecnología inalámbrica Bluetooth® (no disponible en todos los teléfonos) permite la conectividad inalámbrica con accesorios, tales como equipos de manos libres para automóvil fijos o portátiles, teléfonos, auriculares, computadoras, etc. Para obtener más información, comuníquese con su proveedor de servicios.

Para utilizar un dispositivo Bluetooth de forma inalámbrica, debe usar un dispositivo con tecnología inalámbrica Bluetooth (compatible con tecnología inalámbrica Bluetooth Clase 2, versión 1.2). Los accesorios Bluetooth muestran un símbolo en el teléfono.

<span id="page-80-4"></span>En **Bluetooth**, puede acceder a las siguientes funciones.

## **Activar Bluetooth**

Antes de conectar su teléfono con un dispositivo Bluetooth, debe activar la función de Bluetooth de su teléfono.

<span id="page-80-2"></span>En **Bluetooth**, toque **Activar**. Si el teléfono no busca un dispositivo automáticamente, se le indicará que busque uno.

## **Administrar Dispositivos Bluetooth**

#### Sincronizar con un Dispositivo

Para permitir que su teléfono se comunique con un dispositivo Bluetooth, debe "sincronizar" el dispositivo con su teléfono. Las siguientes instrucciones describen el proceso. Es posible que deba consultar la guía del usuario provista con el dispositivo Bluetooth.

- <span id="page-80-3"></span>1. Prepare el dispositivo (o accesorio) Bluetooth para la sincronización según se describe en la guía del usuario del otro dispositivo.
- 2. En **Mis Dispositivos**, toque **Buscar**. El teléfono busca y detecta cualquier dispositivo Bluetooth que haya en las cercanías. La función Bluetooth del teléfono debe estar activada para que busque dispositivos.
- 3. En la lista de dispositivos, elija uno. Si se le indica, acepte la sincronización.
- 4. Si es necesario, ingrese la contraseña provista con el dispositivo Bluetooth.
- 5. Toque **OK** para agregar el dispositivo a la lista de dispositivos.

**Nota:** Si el dispositivo no es confiable, puede cambiar la configuración de seguridad para sincronizarla con él.

Conectar a un Dispositivo Antes de poder utilizar Bluetooth, debe preparar el teléfono para que se comunique con un dispositivo. Esto se conoce como "conectarse". Algunos dispositivos intentarán conectarse automáticamente al teléfono cuando la función Bluetooth esté activada. Para que la conexión sea manual, haga lo siguientes:

- <span id="page-81-2"></span>1. En **Mis Dispositivos**, elija un dispositivo.
- 2. En la pantalla de detalles del dispositivo, toque **Conectar**.
- 3. Toque **OK** para borrar el aviso. Ahora podrá usar el dispositivo con su teléfono.

**Nota:** Para desconectar el teléfono de un dispositivo Bluetooth, toque**Terminar**.

<span id="page-81-0"></span>Cambiar el Nombre de un Dispositivo

- 1. En **Mis Dispositivos**, elija un dispositivo.
- 2. Toque **Renombrar**.
- 3. Ingrese un nombre, luego toque **Fin**.

## Configurar la Seguridad del Dispositivo

- <span id="page-81-4"></span>1. En **Mis Dispositivos**, elija un dispositivo.
- 2. Toque **Seguridad** y elija una de las siguientes opciones:
	- **Siempre Preguntar** para confirmar cada solicitud de Bluetooth desde este dispositivo.
	- **Siempre Conectar** para conectarse automáticamente a este dispositivo.

## Ver Servicios del Dispositivo

Un dispositivo Bluetooth que está sincronizado con su teléfono puede tener más de un perfil de servicio (como Auricular, equipo de manos libres, etc.).

- <span id="page-81-5"></span>1. En **Mis Dispositivos**, elija un dispositivo.
- 2. Toque **Ver Servicios** para verificar los servicios disponibles.

## <span id="page-81-3"></span>Eliminar un Dispositivo

- 1. En **Mis Dispositivos**, elija un dispositivo.
- 2. Toque **Borrar > Sí** para confirmar.

## **Configurar el Nombre del Teléfono**

Puede cambiar el nombre que le aparece a otros dispositivos Bluetooth que buscan su teléfono.

<span id="page-81-1"></span>En **Mi Nombre**, ingrese un nuevo nombre y toque **Fin**.

# **Limitar la Visibilidad**

Es posible limitar el tiempo en que su teléfono está visible para otros dispositivos Bluetooth.

<span id="page-81-6"></span>En **Visibilidad**, elija una opción para configurar el teléfono como visible durante el tiempo que ha seleccionado antes de cambiar al modo invisible.

### <span id="page-82-0"></span>**Activar Autenticación OBEX** En **Autenticación OBEX**, elija **Activar**.

Cuando la autenticación de intercambio de objetos (OBEX) está activada, necesita un nombre y una contraseña para transferir archivos por Bluetooth.

## **Ver Servicios Compatibles**

<span id="page-82-1"></span>Elija **Servicios Disponibles** para ver una lista de perfiles de servicios Bluetooth compatibles con el teléfono.

# **14 Comandos de Voz**

<span id="page-83-1"></span>Puede ejecutar ciertos comandos mediante el reconocimiento de voz. Para controlar la configuración asociada con los comandos de voz, consulte ["Funciones de Voz" en la](#page-55-0)  [página 56.](#page-55-0)

## **Llamar a un Contacto**

- <span id="page-83-0"></span>1. En la pantalla de inicio, oprima sin soltar la tecla **Enviar**. El teléfono le indica "Diga un comando".
- 2. Diga "Contacto" y luego el nombre de la persona que desea llamar. El teléfono le indica, "Repita por favor" o "Diga un nombre" si no reconoce el nombre. Si el nombre coincide con un contacto de la lista de marcado por voz, el teléfono responde: "Nombre, ¿correcto?" Diga "Sí" para hacer la llamada, "No" para elegir un nombre similar o "Cancelar" para cancelar la llamada.

Si el teléfono encuentra varias etiquetas de voz similares al nombre que acaba de indicar, el teléfono enumerará los nombres. Se le pedirá que verifique el nombre al que desea llamar. Diga "Sí" cuando escuche el nombre correcto. Diga "No" cuando escuche un nombre incorrecto.

3. Oprima la tecla **Terminar** para cancelar la llamada.

Para modificar la lista de marcado por voz, consulte "Activar Etiquetas de Marcado por Voz" en la página 28.

## **Llamar a un Número**

- 1. En la pantalla de inicio, oprima sin soltar la tecla **Enviar**. El teléfono le indica "Diga un comando".
- 2. Diga "Marcar número" y luego los dígitos del número al que desea llamar.

 Si hace una pausa, el teléfono le indicará, "Dijo <number>" o "Diga un número", si no reconoce el número.

Diga "Sí" para hacer la llamada, "No" para cancelarla.

3. Oprima la tecla **Terminar** para cancelar la llamada.

## **Reproducir una Lista de Reproducción**

- <span id="page-83-2"></span>1. En la pantalla de inicio, oprima sin soltar la tecla **Enviar**. El teléfono le indica "Diga un comando".
- 2. Diga "Reproducir" y luego indique el nombre de una lista de reproducción. Si pausa, el teléfono le pedirá que diga un nombre de lista de reproducción.
- 3. Diga "Sí" para confirmar su elección.

# **Usar un Atajo**

- <span id="page-84-1"></span>1. En la pantalla de inicio, oprima sin soltar la tecla **Enviar**. El teléfono le indica "Diga un comando".
- 2. Diga el nombre del elemento del menú al que desea acceder o diga "Atajo" para ver una lista de elementos del menú. El teléfono le indica, "Diga uno de los atajos".
- 3. Diga el nombre del elemento de menú que desea acceder.

# **Encontrar un Contacto**

- <span id="page-84-0"></span>1. En la pantalla de inicio, oprima sin soltar la tecla **Enviar**. El teléfono le indica "Diga un comando".
- 2. Diga "Buscar contacto". El teléfono le indica, "Diga un nombre".

El teléfono le indica, "Repita por favor" o "Diga un nombre" si no reconoce el nombre. Si el nombre coincide con un contacto de la lista de marcado por voz, el teléfono responde: "Nombre, ¿correcto?" Diga "Sí" para mostrar el contacto, "No" para elegir un nombre similar o "Cancelar" para cancelar la búsqueda.

**Nota:** Sólo puede buscar contactos que tengan una etiqueta de voz.

## <span id="page-85-2"></span>**Guía del Usuario**

En **Info Teléfono**, toque **Guía del Usuario** para acceder a la guía del usuario para el teléfono. También puede encontrar la guía del usuario en **www.kyocera-wireless.com/support**.

## <span id="page-85-1"></span>**Apoyo al Cliente**

Es posible acceder directamente al centro de atención al cliente de su proveedor de servicios desde su teléfono al marcar un número como por ejemplo, el \*611 (comuníquese con su proveedor de servicios). El centro de atención al cliente puede responder a sus preguntas sobre el teléfono, tarifas telefónicas, área de cobertura de las llamadas y funciones específicas del aparato (como la transferencia de llamadas o correo de voz). Si tiene preguntas sobre las funciones del teléfono, consulte la documentación que se proporciona con el teléfono, o visite **www.kyocera-wireless.com**.

Si tiene otras preguntas, puede comunicarse con el Centro de Atención al Cliente de Kyocera Communications Inc. a través de cualquiera de los siguientes medios:

- Sitio Web: **www.kyocera-wireless.com**.
- Correo electrónico: phone-help@kyocera-wireless.com
- Teléfono (EE. UU. y Canadá): 1-800-349-4478 o 1-858-882-2000 (oprima 2 para obtener información sobre productos).

Antes de solicitar asistencia, intente reproducir el problema y aislarlo. Cuando se comunique con el Centro de Atención al Cliente, deberá estar listo para proporcionar la siguiente información:

- El nombre del proveedor de servicio.
- El mensaje de error o problema específico que está experimentando.
- Los pasos que siguió para reproducir el problema.
- El identificador del equipo móvil del teléfono (MEID).

**Nota:** En **Info Teléfono**, toque **Info Teléfono**. Desplácese hacia abajo hasta el identificador del equipo móvil **(MEID) (dec)**. El número de 18 dígitos es el número MEID. Si el teléfono utiliza un número de servicio electrónico (ESN), **ESN** reemplaza a **MEID**.

## <span id="page-85-3"></span>**Servicio Calificado**

Si el problema de su teléfono persiste, devuelva el teléfono con todos los accesorios y la caja al distribuidor para que le brinde servicio calificado.

## **Accesorios para el Teléfono**

<span id="page-85-0"></span>Para comprar accesorios para el teléfono, visite **kyocera.superiorcommunications.com**.

# **Índice**

#### **A**

accesorios, [78](#page-85-0) dispositivo T-coil de prótesis de oído, [50](#page-57-0) dispositivo TTY, [49](#page-56-0) sonidos de auricular, [49](#page-56-1) agenda, [55](#page-62-0) borrar eventos, [56](#page-63-0), [57](#page-64-0) buscar eventos, [55](#page-62-1) buscar fechas, [56](#page-63-1) clasificar eventos, [56](#page-63-2) copiar eventos, [56](#page-63-3) crear eventos, [55](#page-62-2) duración del silencio, [58](#page-65-0) editar eventos, [56](#page-63-4) enviar eventos, [56](#page-63-5) fecha actual, [56](#page-63-6) modo silencioso, [57](#page-64-1) ver día, [55](#page-62-3) ver mes, [55](#page-62-4) [agenda, consulte agenda](#page-62-0) alarma rápida, [58](#page-65-1) alertas correo de voz, [18](#page-25-0) llamada de roaming, [51](#page-58-0) llamadas perdidas, [47](#page-54-0) luces solamente, [44](#page-51-0) mensajes, [36](#page-43-0) minuto, [47](#page-54-1) navegador, [51](#page-58-1) páginas, [36](#page-43-1) privacidad, [51](#page-58-2) privacidad de voz, [51](#page-58-2) servicio de roaming, [50](#page-57-1) vibrar, [44](#page-51-0)

almacen[amiento masivo,](#page-20-0) [49](#page-56-2) altavoz, 13 archivo de medios bluetooth, [27](#page-34-0) imprimir, [27](#page-34-1) archivos de medios bloquear, [27](#page-34-2) borrar, [27](#page-34-3) cambiar nombre, [26](#page-33-0) copiar a la tarjeta, [27](#page-34-4) detalles, [26](#page-33-1) enviar, [30](#page-37-0) enviar en línea, [26](#page-33-2) modificar, [26](#page-33-3) mover a la tarjeta, [27](#page-34-5) ubicaciones en línea, [27](#page-34-6) zoom, [27](#page-34-7) atajos de navegación, [4](#page-11-0) atajos personalizados, [46](#page-53-0) atención al cliente, [78](#page-85-1) auriculares auto contestar, [50](#page-57-2) contestar por voz, [48](#page-55-1) autenticación de la batería, [47](#page-54-2) autenticación OBEX, [75](#page-82-0) avisos correo de voz, [18](#page-25-1) correo electrónico, [63](#page-70-0) ayuda, obtener, [78](#page-85-1)

#### **B**

batería agotamiento, [2](#page-9-0) cómo cargar, [1](#page-8-0)

Guía del Usuario 87

cómo instalar, [1](#page-8-1) cómo recargar, [1](#page-8-2) pautas de seguridad, [2](#page-9-1) Bluetooth, [73](#page-80-1) activar, [73](#page-80-2) agregar dispositivos, [73](#page-80-3) autenticación OBEX, [75](#page-82-0) cambiar nombre de dispositivos, [74](#page-81-0) cambiar nombre del teléfono, [74](#page-81-1) conectar dispositivos, [74](#page-81-2) eliminar dispositivos, [74](#page-81-3) seguridad, [74](#page-81-4) servicios compatibles, [75](#page-82-1) servicios del dispositivo, [74](#page-81-5) sincronizar, [73](#page-80-3) visibilidad, [74](#page-81-6) Borradores, [66](#page-73-0) búsqueda rápida, [13,](#page-20-1) [47](#page-54-3) **C** cadenas, mensajes, [29](#page-36-0) calculadora, [58](#page-65-2) calculadora de propinas, [58](#page-65-3) calibración táctil, [45](#page-52-0) cámara, [40](#page-47-0) auto contador, [41](#page-48-0) balance de blancos, [42](#page-49-0) bluetooth, [40](#page-47-1) brillo, [41](#page-48-1) calidad de la foto, [42](#page-49-1) enviar fotos, [40](#page-47-2) fotos, [41](#page-48-2) guardar ubicación, [42](#page-49-2) imprimir fotos, [41](#page-48-3) marcos, [41](#page-48-4) multifoto, [42](#page-49-3) resolución, [41](#page-48-5)

sello de hora, [41](#page-48-6) sonido de obturador, [42](#page-49-4) tono de color, [42](#page-49-5) zoom, [41](#page-48-7) canciones cargar, [68](#page-75-0) carpeta enviar, [66](#page-73-1) comando de voz encontrar contactos, [77](#page-84-0) hacer llamadas, [76](#page-83-0) comandos de voz, [76](#page-83-1) atajos, [77](#page-84-1) entrenar voz, [49](#page-56-3) modo experto, [48](#page-55-2) reproducir música, [76](#page-83-2) resultados de pantalla, [48](#page-55-3) configuración accesorios, [49](#page-56-4) agenda, [57](#page-64-2) cámara, [41](#page-48-8) conveniencia, [46](#page-53-1) correo de voz, [18](#page-25-2) despertador, [58](#page-65-4) funciones de voz, [48](#page-55-4) información teléfono, [53,](#page-60-0) [73](#page-80-4) mensajes, [36](#page-43-2) pantalla, [45](#page-52-1) red, [50](#page-57-3) reproductor de música, [71](#page-78-0) seguridad, [52](#page-59-0) sonido, [44](#page-51-1) tarjeta de memoria, [49](#page-56-5) tocar, [44](#page-51-1) volumen, [44](#page-51-2) configuraciones llamadas de datos, [52](#page-59-1) contactos

buscar, [20](#page-27-0) crear, [19](#page-26-0) editar, [22](#page-29-0), [23](#page-30-0) eliminar, [20](#page-27-1), [21,](#page-28-0) [23](#page-30-1) enviar, [23,](#page-30-2) [31](#page-38-0) favoritos, [19](#page-26-1) grupos, [19](#page-26-2) imprimir, [23](#page-30-3) llamar, [12](#page-19-0), [21](#page-28-1) mensaje, [22](#page-29-1) número primario, [22](#page-29-2) ver todos, [19](#page-26-3) contador, [59](#page-66-0) contador de kilobytes, [17](#page-24-0) contadores de llamada roaming, [16](#page-23-0) contadores de llamadas domésticas, [16](#page-23-1) entrantes, [17](#page-24-1) recientes, [16](#page-23-2) salientes, [17](#page-24-2) todas las llamadas, [16](#page-23-3) vida útil, [16](#page-23-3) convenciones, uso de esta guía, [11](#page-18-0) correo de voz avisos, [18](#page-25-3) cambiar número, [18](#page-25-4) configurar, [17](#page-24-3) verificar, [18](#page-25-1) correo electrónico adjuntar archivos, [64](#page-71-0) borrar, [66](#page-73-2) cc y cco, [64](#page-71-1) completar borradores, [66](#page-73-0) configurar, [65](#page-72-0) crear, [63](#page-70-1) cuentas, [64,](#page-71-2) [65](#page-72-1), [66](#page-73-3)

guardar borradores, [64](#page-71-3) pendiente, [66](#page-73-4) reenviar, [64](#page-71-4) responder, [63,](#page-70-0) [64](#page-71-5) ver enviados, [66](#page-73-1) cronómetro, [60](#page-67-0) cuaderno de notas bloquear notas, [59](#page-66-1) borrar notas, [59](#page-66-2) editar notas, [59](#page-66-3) enviar notas, [59](#page-66-4) llamar números, [59](#page-66-5)

#### **D**

descargas, [61](#page-68-0) ayuda, [61](#page-68-1) despertador, [57,](#page-64-3) [58](#page-65-5) recordatorio de silencio, [58](#page-65-6) Dispositivo T-coil de Prótesis de Oído, [50](#page-57-0) dispositivo teletipo, [49](#page-56-0) duración de DTMF, [45](#page-52-2)

#### **E**

email, [62](#page-69-0), [63](#page-70-1) configurar, [63](#page-70-2) cuentas, [63](#page-70-2) encender sonidos, [45](#page-52-3) estado de la memoria, [53](#page-60-1) eventos enviar, [31](#page-38-1)

#### **F**

favoritos, [19](#page-26-1) enviar, [21](#page-28-2) imprimir, [21](#page-28-3) fotos borrar, [28](#page-35-0) enviar, [25](#page-32-0)

Guía del Usuario 89

presentación, [26](#page-33-4) tomar, [30,](#page-37-1) [40](#page-47-3) funciones útiles atajos personalizados, [46](#page-53-0) búsqueda rápida, [47](#page-54-3)

#### **G**

galería multimedia., [25](#page-32-1) grupos agregar miembros, [23](#page-30-4) crear, [21](#page-28-4) editar, [24](#page-31-0) eliminar, [21](#page-28-5), [24](#page-31-1) enviar, [24](#page-31-2) imprimir, [24](#page-31-3) guía del usuario, [78](#page-85-2) **H** herramientas, [54](#page-61-0) agenda, [55](#page-62-0) calculadora, [58](#page-65-2) calculadora de propinas, [58](#page-65-3) contador, [59](#page-66-0) cronómetro, [60](#page-67-0) reloj mundial, [60](#page-67-1) historial de llamadas eliminar, [17](#page-24-4) llamadas entrantes, [15](#page-22-0) llamadas perdidas, [15](#page-22-1) llamadas salientes, [15](#page-22-2) todas las llamadas, [15](#page-22-3) **I** iconos, [8,](#page-15-0) [9](#page-16-0)

idioma, [46](#page-53-2) imágenes asignar, [25](#page-32-2) información de ubicación, [51](#page-58-3) ingreso de texto español, [33](#page-40-0) inglés, [33](#page-40-1) números, [32](#page-39-0) QWERTY completo, [32](#page-39-1) QWERTY medio, [32](#page-39-2) reconocimiento de palabras, [33](#page-40-2) símbolos, [32](#page-39-0), [33](#page-40-3) sonrisas, [33](#page-40-3) teclado de rejilla, [32](#page-39-3) tipo de letra, [33](#page-40-4) Internet, [39](#page-46-0)

#### **L**

lista de contactos enviar, [20](#page-27-2) imprimir, [20](#page-27-3) lista de marcado por voz agregar automáticamente, [48](#page-55-5) longitud de dígitos, [48](#page-55-6) lista de reproducción reproducir, [70](#page-77-0) lista frecuente, [47](#page-54-4) listas de reproducción cambiar, [70](#page-77-1), [71](#page-78-1) cambiar nombre, [70](#page-77-2) eliminar, [69](#page-76-0), [70](#page-77-3) llamadas alertas, [44](#page-51-3) auto contestar, [50](#page-57-2) bluetooth, [13](#page-20-2) contestar, [13](#page-20-3) contestar por voz, [48](#page-55-7) emergencia, [14](#page-21-0) hacer, [12](#page-19-1) limitar, [53](#page-60-2) marcador, [12](#page-19-2)

silenciar, [13](#page-20-4) temporización, [47](#page-54-1) terminar, [12](#page-19-3) volumen, [13](#page-20-5) llamadas de datos, [52](#page-59-1) llamadas de emergencia, [14](#page-21-0) **M**

marcado por voz editar, [20](#page-27-4) mensajes adjuntar archivos, [30](#page-37-0) adjuntar contactos, [31](#page-38-0) adjuntar eventos, [31](#page-38-1) adjuntar fotos, [30](#page-37-1) adjuntar sonidos, [30](#page-37-2) agregar diapositivas, [31](#page-38-2) agregar texto preestablecido, [37](#page-44-0) auto recuperar, [38](#page-45-0) bloquear, [34](#page-41-0), [36](#page-43-3) borradores, [34](#page-41-1) borrar, [37](#page-44-1) cadenas de mensajes, [34](#page-41-2) crear, [29](#page-36-1) direcciones, [34](#page-41-3), [36](#page-43-4) eliminar, [34](#page-41-4), [35,](#page-42-0) [36](#page-43-5) establecer prioridad, [31](#page-38-3) firma, [37](#page-44-2) guardar adjuntos, [35](#page-42-1) guardar borradores, [30](#page-37-3) guardar texto preestablecido, [30,](#page-37-4) [36](#page-43-6) información, [36](#page-43-7) ingreso de texto, [37](#page-44-3) insertar texto preestablecido, [33](#page-40-5) intervalo de diapositivas, [32](#page-39-4) llamar al remitente, [34](#page-41-5), [35](#page-42-2) navegador, [36](#page-43-8)

número de respuesta, [37](#page-44-4) números, [36](#page-43-9) período de validez, [31](#page-38-4) recibos de entrega, [31,](#page-38-5) [37](#page-44-5) recibos de lectura, [31](#page-38-6), [38](#page-45-1) recuento, [38](#page-45-2) reenviar, [35](#page-42-3) reproducir diapositivas, [35](#page-42-4) responder, [30,](#page-37-5) [34](#page-41-2), [35](#page-42-5) ver adjuntos, [35](#page-42-6) ver todos, [29](#page-36-0) [mensajes de fotos, consulte mensajes](#page-36-1) menús configuración, [43](#page-50-0) correo electrónico, [62](#page-69-0) galería multimedia, [25](#page-32-3) herramientas, [54](#page-61-0) principal, [10](#page-17-0) teléfono, [12](#page-19-4) modo avión, [46](#page-53-3) configurar fecha y hora, [47](#page-54-5) modo silencioso, [44](#page-51-0) modo USB, [49](#page-56-2) modo vibrar, [44](#page-51-0) multimedia, [25](#page-32-1) imágenes, [25](#page-32-4) sonidos, [26](#page-33-5) música actualizar, [69](#page-76-1) álbumes, [67](#page-74-0) artistas, [67](#page-74-1) auto desactivar, [72](#page-79-0) bloquear, [71](#page-78-2) Bluetooth, [72](#page-79-1) buscar, [69](#page-76-2) comandos de voz, [76](#page-83-2) copiar a la tarjeta, [71](#page-78-3)

detalles, [71](#page-78-4) ecualizador, [71](#page-78-5) eliminar, [69](#page-76-3), [71](#page-78-6) géneros, [69](#page-76-4) listas de reproducción, [67](#page-74-2) mover a tarjeta, [71](#page-78-7) reproducir, [68](#page-75-1), [69](#page-76-5) restaurar, [72](#page-79-2)

#### **N**

navegador, [39](#page-46-0) alertas, [51](#page-58-1) navegar, [39](#page-46-1) separadores, [39](#page-46-2) notas de voz grabar, [26](#page-33-6) número llamar, [12](#page-19-5) volver a marcar, [12](#page-19-6) números buscar, [14](#page-21-1) guardar, [14](#page-21-2) mensajes, [14](#page-21-3)

#### **P**

pantalla brillo, [46](#page-53-4) contraste, [46](#page-53-4) fecha y hora, [46](#page-53-5) idioma, [46](#page-53-2) inicio, [6](#page-13-0) luz de fondo, [46](#page-53-6) mensaje, [7](#page-14-0) papel tapiz, [45](#page-52-4) papel tapiz aleatorio, [45](#page-52-5) papel tapiz, [45](#page-52-4) configurar, [25](#page-32-5), [26](#page-33-7) papel tapiz aleatorio, [45](#page-52-5)

activar, [45](#page-52-6) editar, [45](#page-52-7) intervalo de tiempo, [45](#page-52-8) pausa forzada, [14](#page-21-4) pausa temporal, [14](#page-21-5) por enviar, [66](#page-73-4) presentación, [26](#page-33-4) privacidad CDMA, [51](#page-58-4) programas descargar, [61](#page-68-0)

#### **R** red

restricciones de roaming, [51](#page-58-5) servicio de roaming, [50](#page-57-1) registro de llamada ver, [16](#page-23-4) reloj mundial, [60](#page-67-1) reproductor de música, [67](#page-74-3) reproductor multimedia, [67](#page-74-3) respuesta al tacto, [45](#page-52-9) roaming alertas, [51](#page-58-0) timbre, [52](#page-59-2)

#### **S**

separadores, [39](#page-46-2) servicios de emergencia, [51](#page-58-3) sonidos asignar, [26](#page-33-8) encender, [45](#page-52-3) grabar, [30](#page-37-2) silenciar todo, [44](#page-51-0) tono de tecla, [45](#page-52-10) tono de toque, [45](#page-52-10) sonidos de apagado, [45](#page-52-11) sonidos de auricular, [49](#page-56-1) soporte, cliente, [78](#page-85-1)

T<br>
Interior, 3<br>
extrace, 3<br>
formatear, 49<br>
formatear, 49<br>
instalar, 3<br>
instalar, 3<br>
instalar, 3<br>
instalar, 3<br>
election<br>
eccesorios, 78<br>
bloquen, 5.3<br>
contextar llametas, 5.1<br>
contextar llametas, 1.3<br>
dato generales, 4<br>
dat tarieta de memoria extraer, [3](#page-10-0) formatear, [49](#page-56-6) guardar archivos, [49](#page-56-7) instalar, [3](#page-10-1) teléfono accesorios, [78](#page-85-0) bloquear, [53](#page-60-3) cambiar el código de bloqueo, [53](#page-60-4) cambiar números, [52](#page-59-3) contestar llamadas, [13](#page-20-3) datos generales, [4](#page-11-1) guía del usuario, [78](#page-85-2) hacer llamadas, [12](#page-19-1) iconos, [8,](#page-15-0) [9](#page-16-0) servicio, [78](#page-85-3) texto preestablecido, [37](#page-44-0) timbres, [44](#page-51-3) asignar, [26](#page-33-9) roaming, [52](#page-59-2) titular, [46](#page-53-7) **V** velocidad puerto, [50](#page-57-4)

volumen, [13](#page-20-5) alarmas, [44](#page-51-4) altavoz, [44](#page-51-5) auricular, [44](#page-51-6) timbres, [44](#page-51-7)

**Kyocera Communications Inc. www.kyocera-wireless.com 82-L2727-1SP, Rev. 001**